# **Databases RDS - Relational Database Service**

- RDS (Relational Database Server) is Amazon's SQL offering
- Of course, you can always run your own database server, on an instance anywhere...
	- https://www.mysql.com/
- But why go to all that trouble?

 $\leftarrow$ 

- Search for RDS in the top search bar.
- Click on RDS in the Services results.

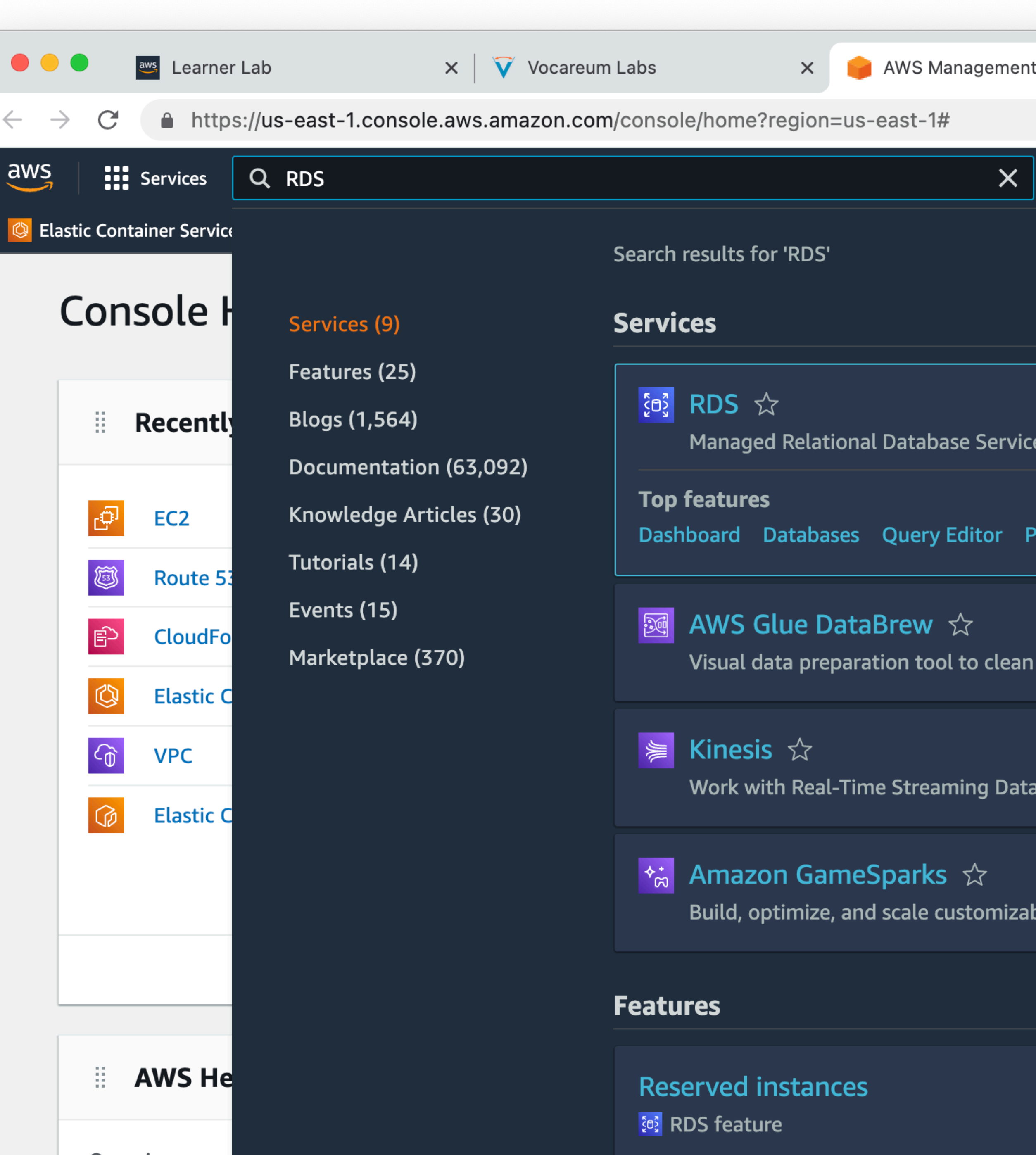

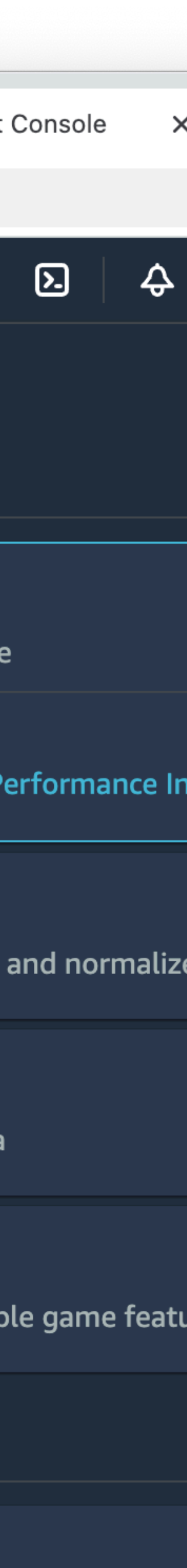

- From the dashboard, you may see a "Create Database" button in an announcement.
- If not, click on "Databases" in the left sidebar.
- Click "Create Database"

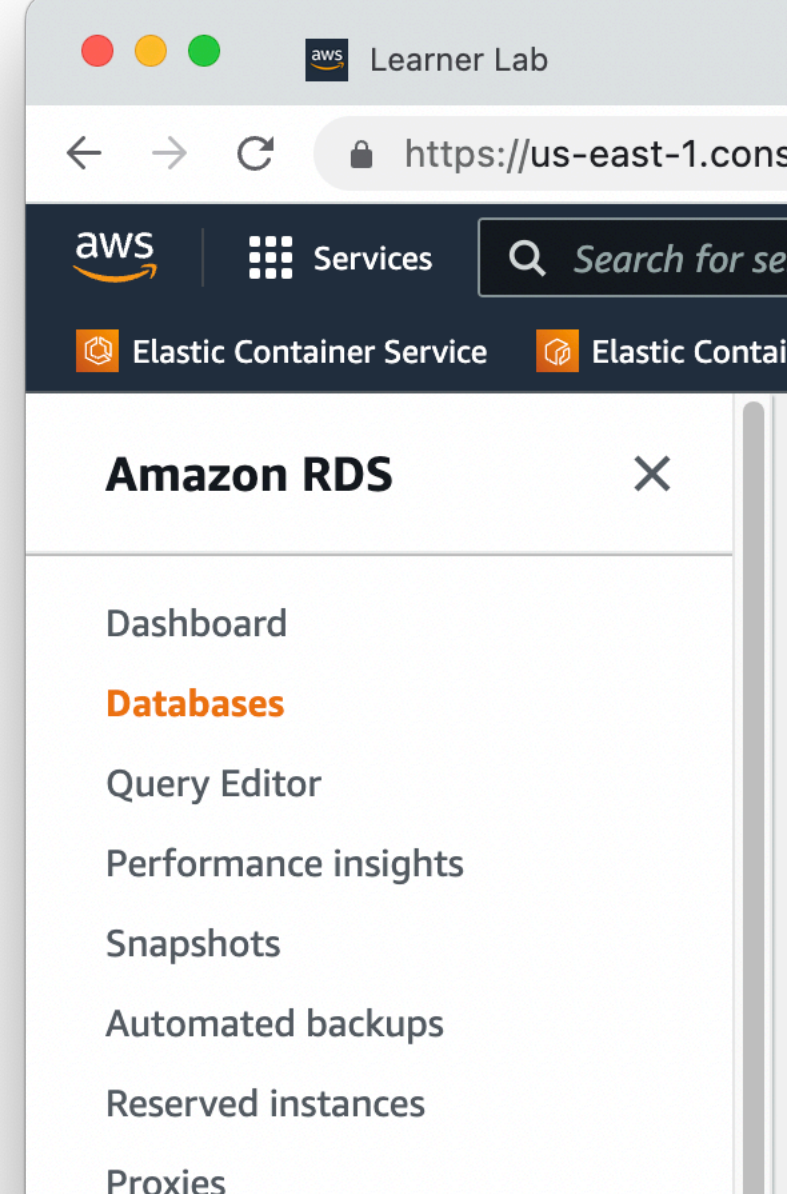

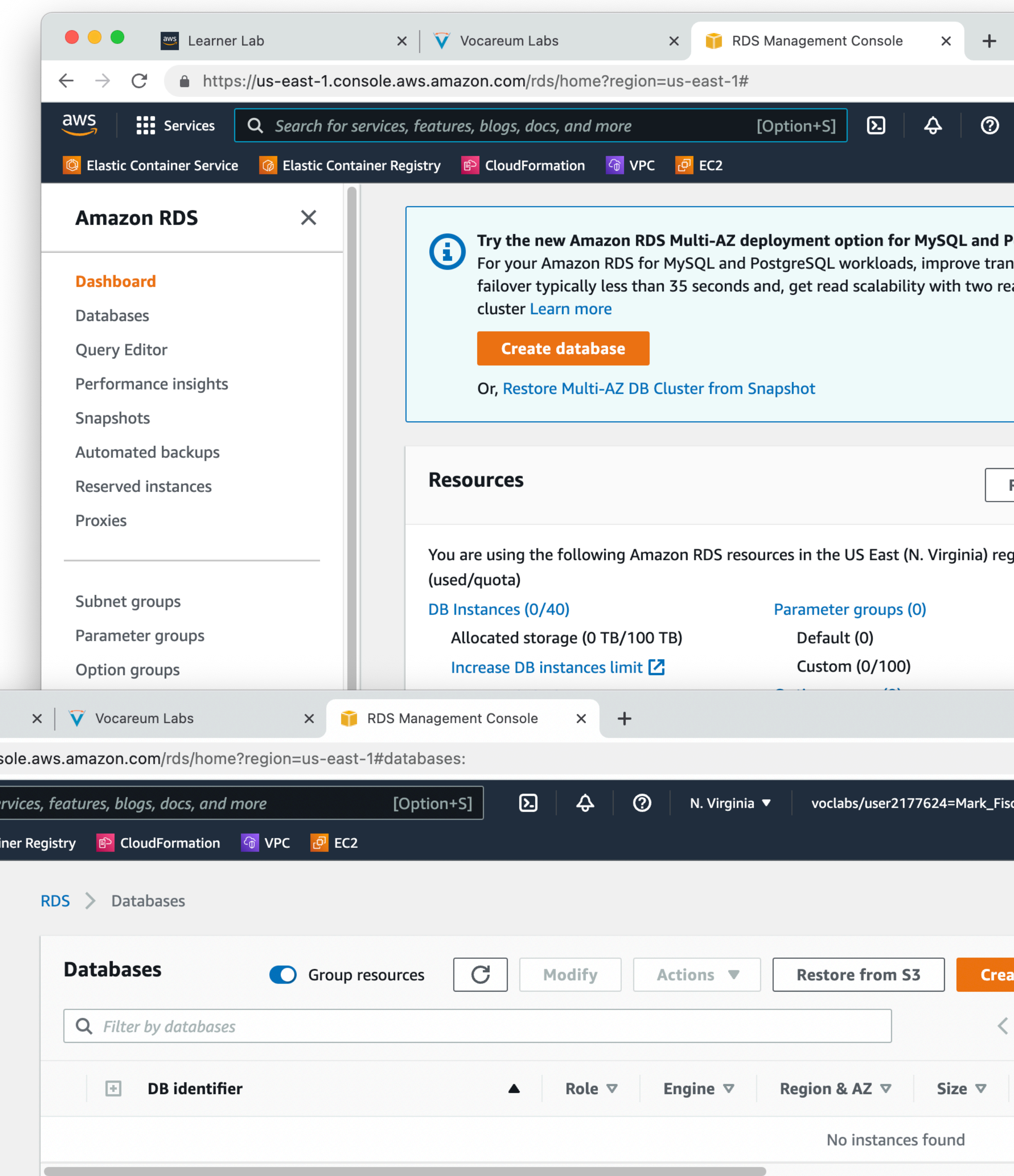

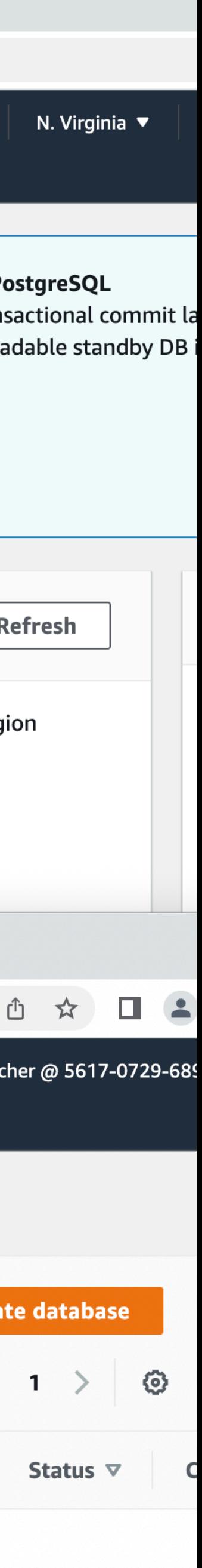

- Select "Standard Create." We have to turn off some features which aren't allowed in AWS Academy.
- Select MySQL
- Leave the Edition and version as default.
	- MySQL Community
	- Version 8.0.x

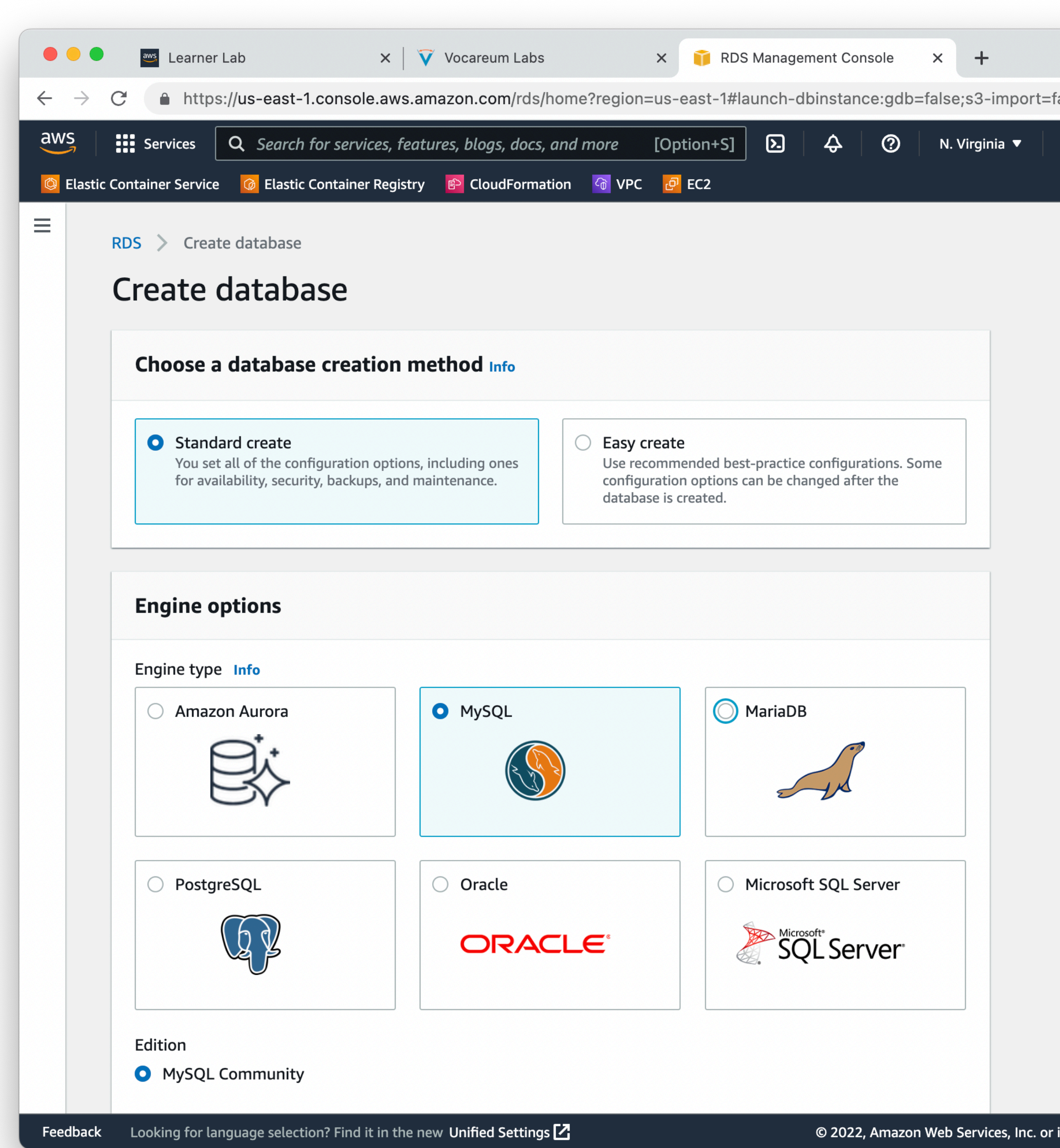

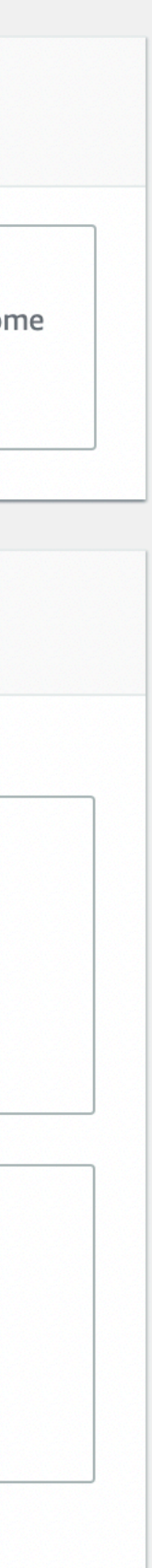

• Make sure to select "Free tier"

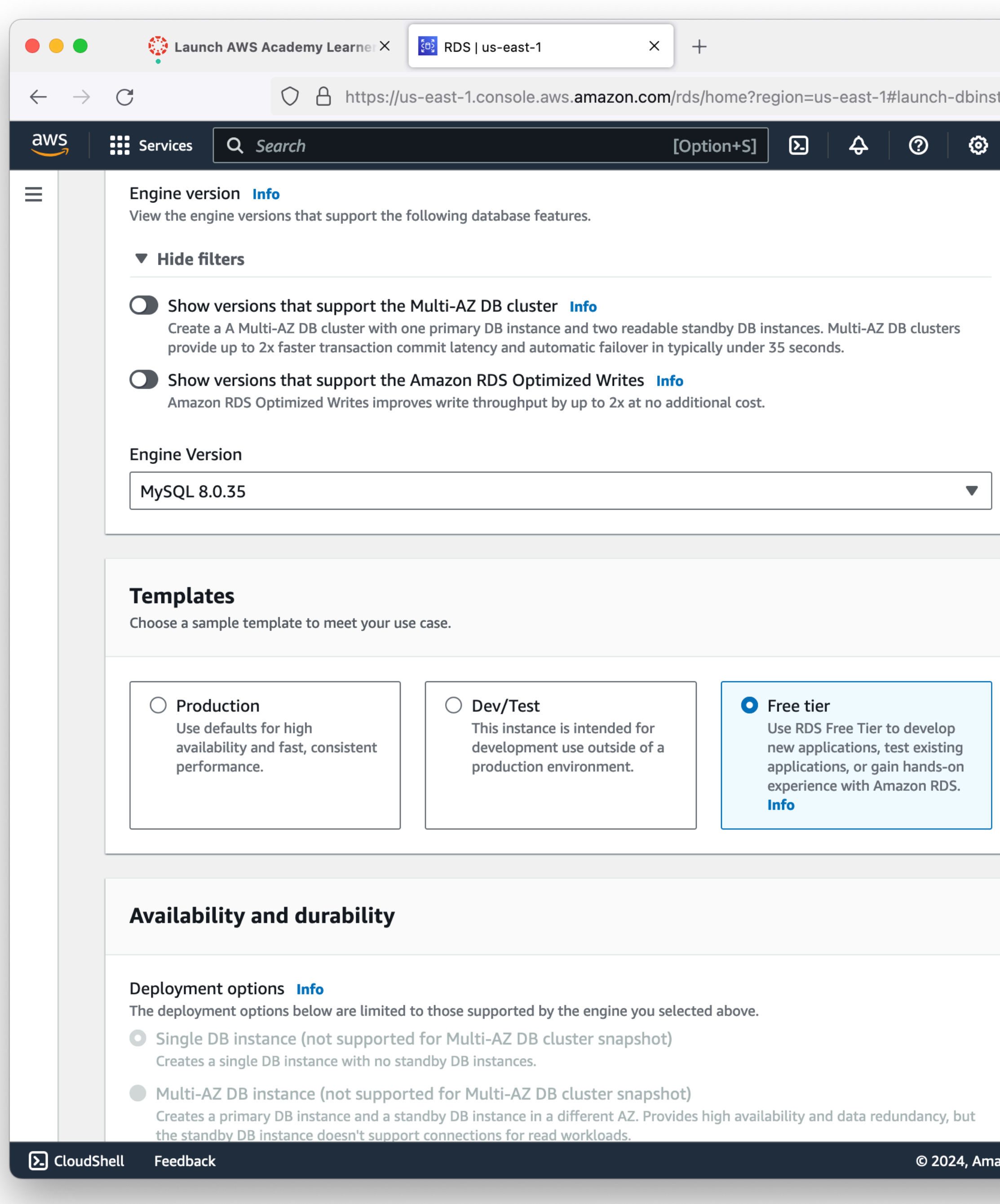

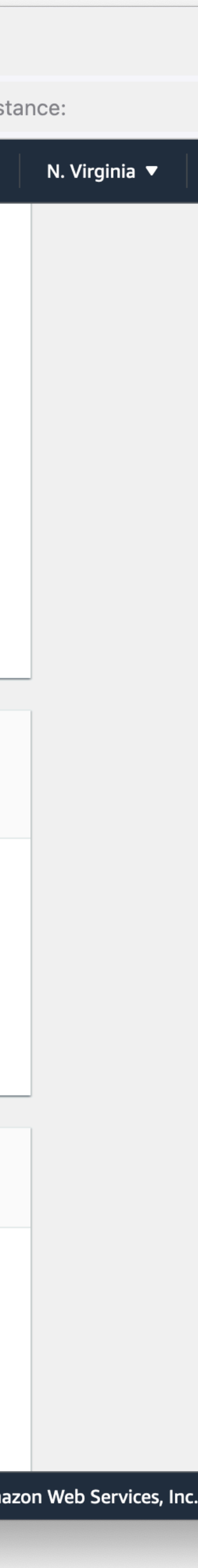

- Set a name for your DB Instance. This only shows up in the AWS console, its not used for connecting to the database
- Choose a good password, and keep it somewhere safe and memorable.
	- If you forget it, you can reset this later.

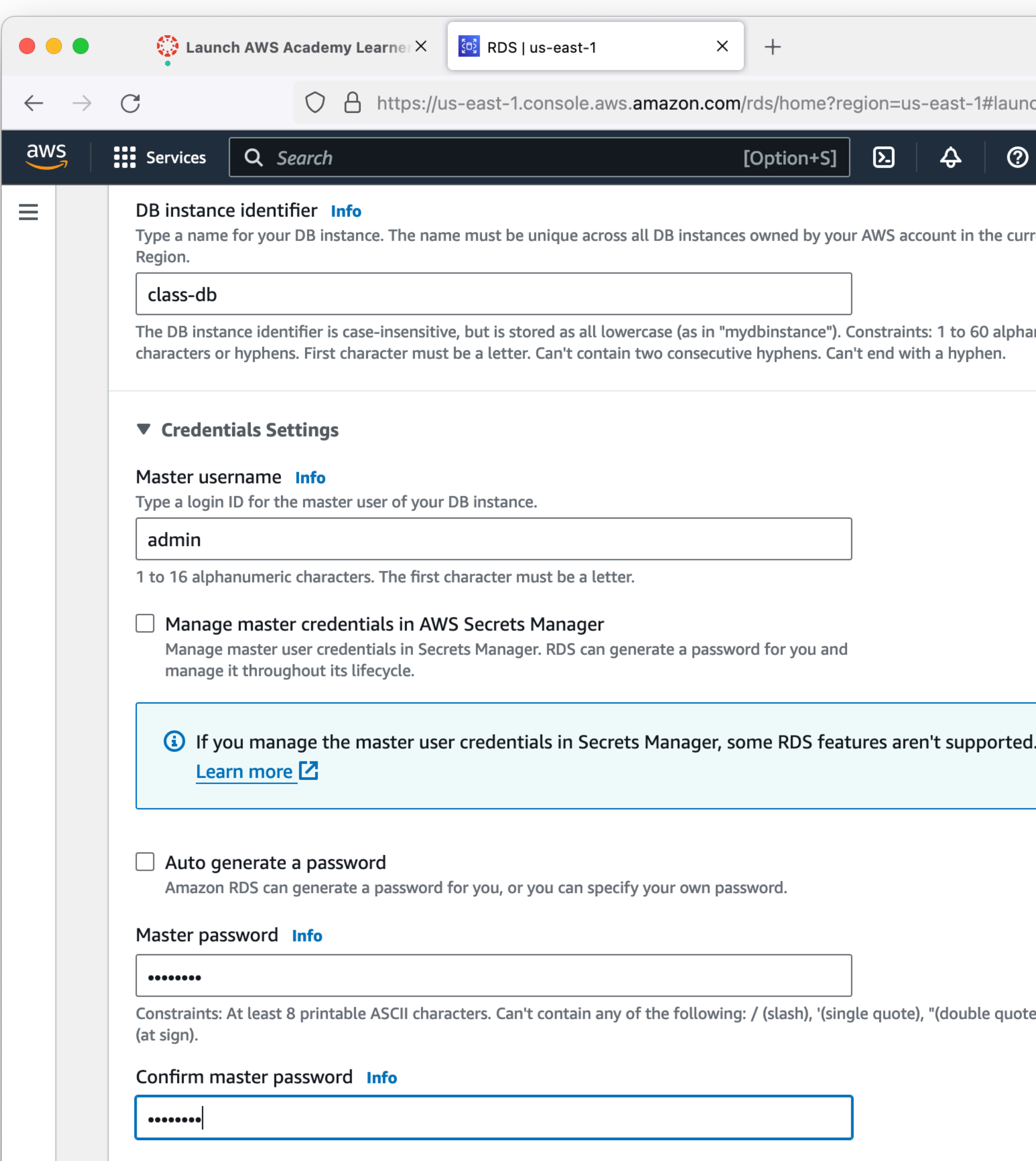

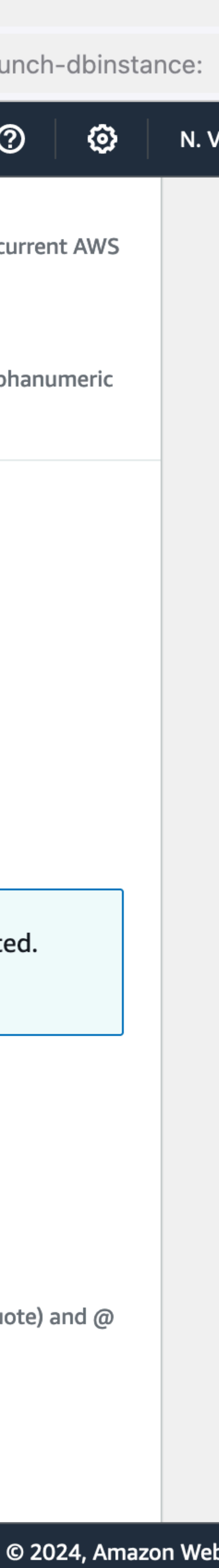

- Change the instance class to db.t3.micro
- Change the Allocated storage to the smallest allowed: 20 GiB
- Un-check "Enable storage autoscaling"
	- We won't use anywhere near that much space.

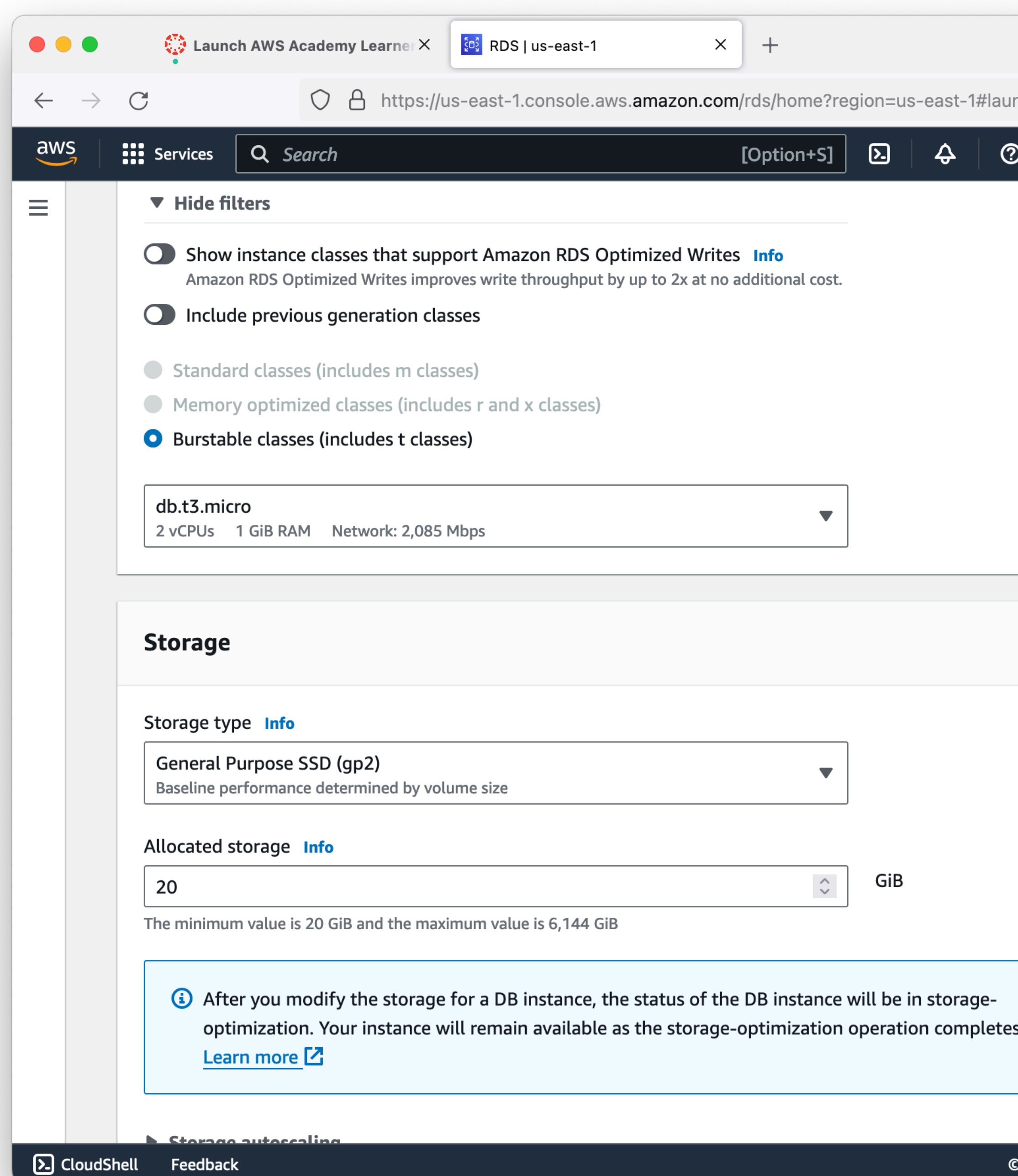

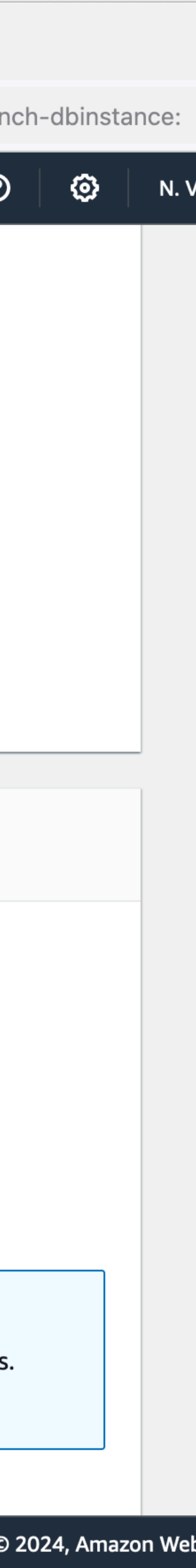

- Don't connect to an EC2 resource (we'll configure that ourselves)
- Make sure you have "No" selected for Public access.
- Create a new security group
- Name your security group "database-sg"
	- If you delete this RDS instance and create a new one later, you can re-use this VPC security group

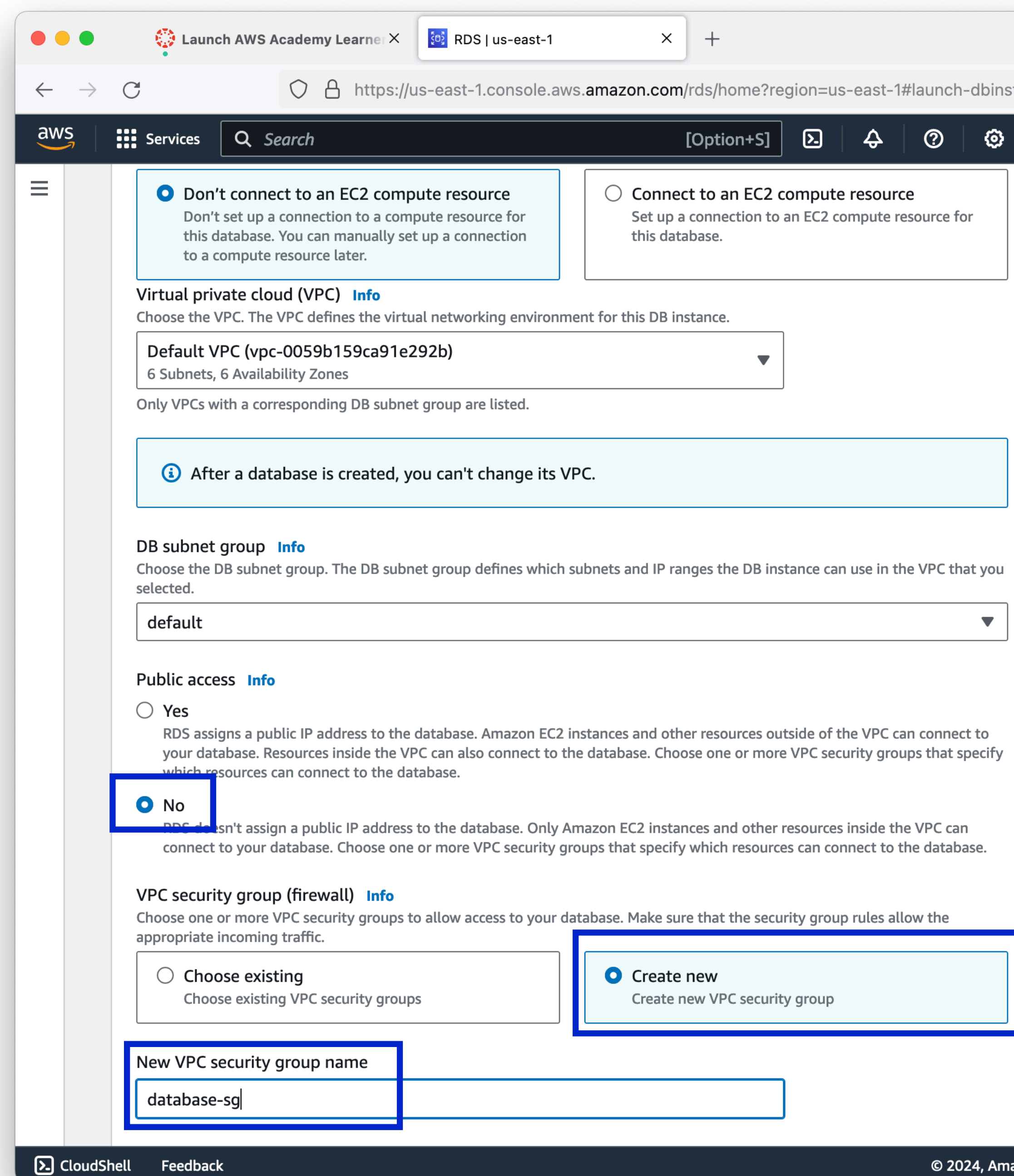

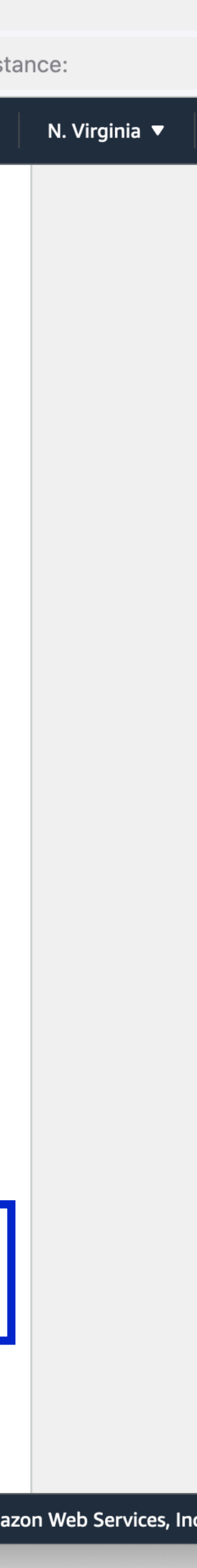

• Leave "Password authentication" selected

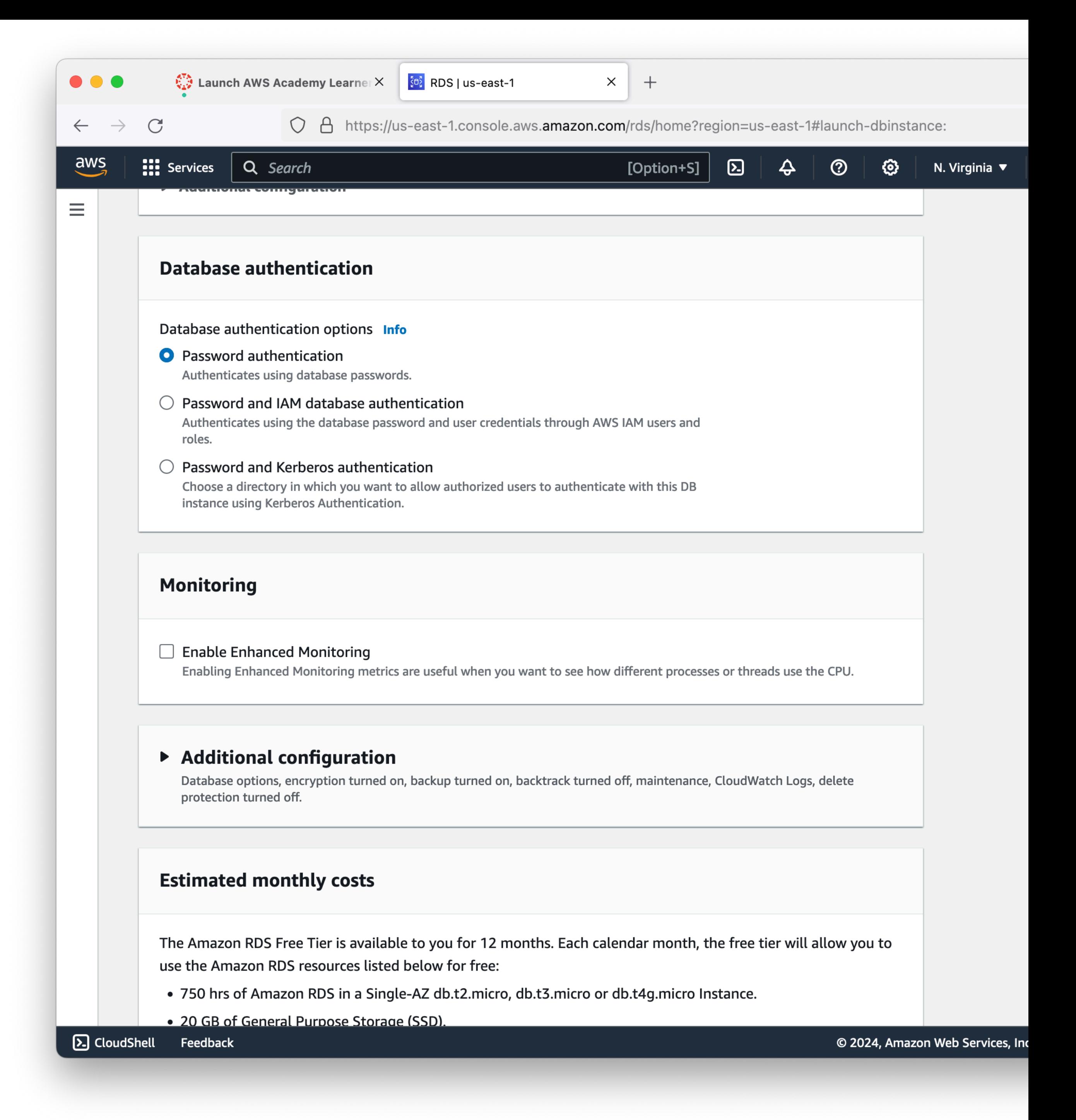

- Expand "Additional configuration"
- Disable automated backups
	- Automated backups are usually the correct default for things, but we really want to minimize costs for the class, and daily backups really add up!
- Disable encryption
	- Usually a good idea, keep it simple for class.

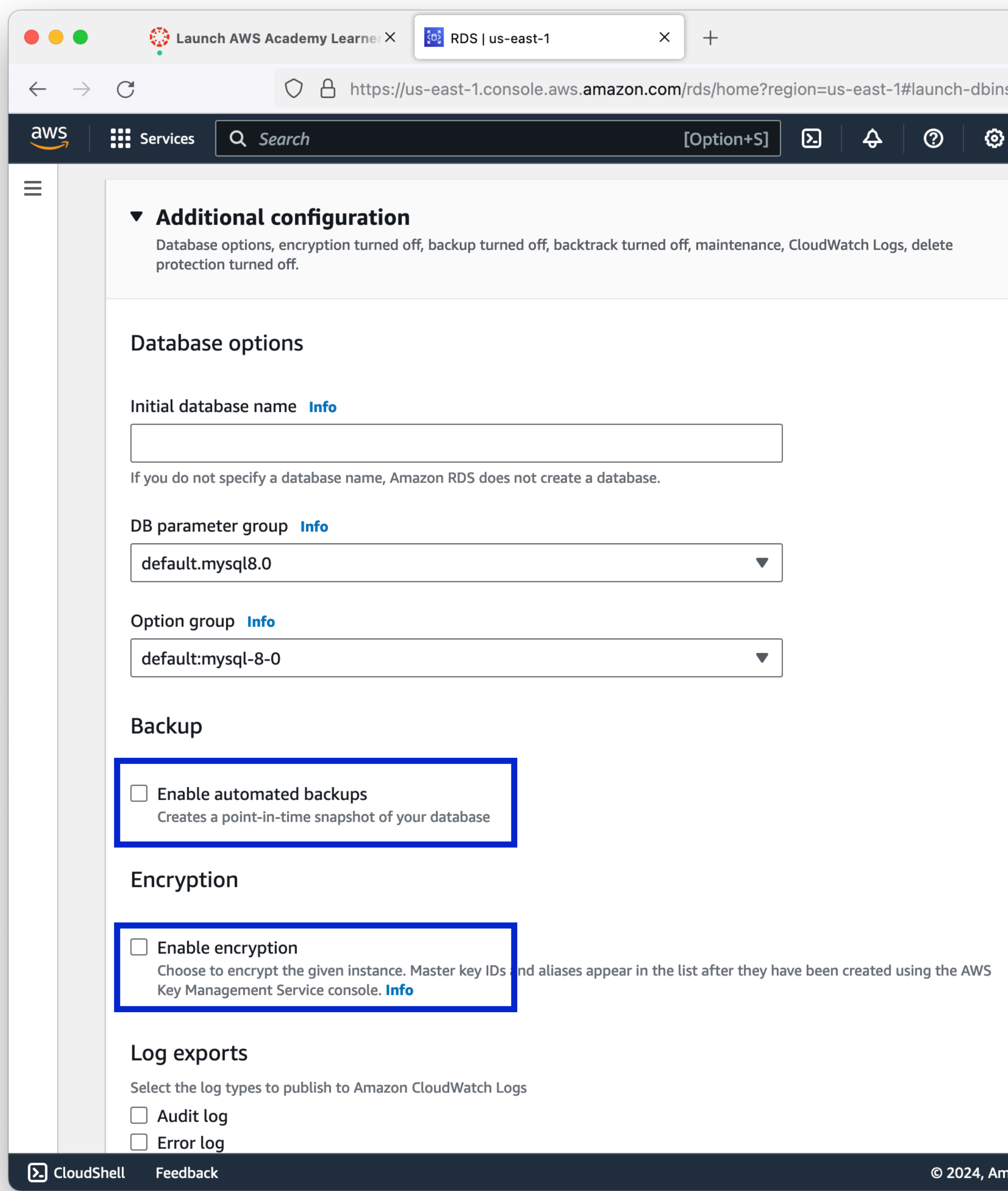

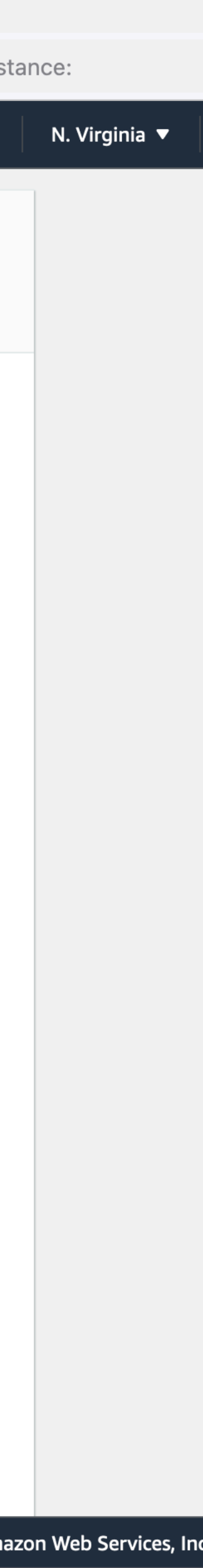

• Click "Create database"

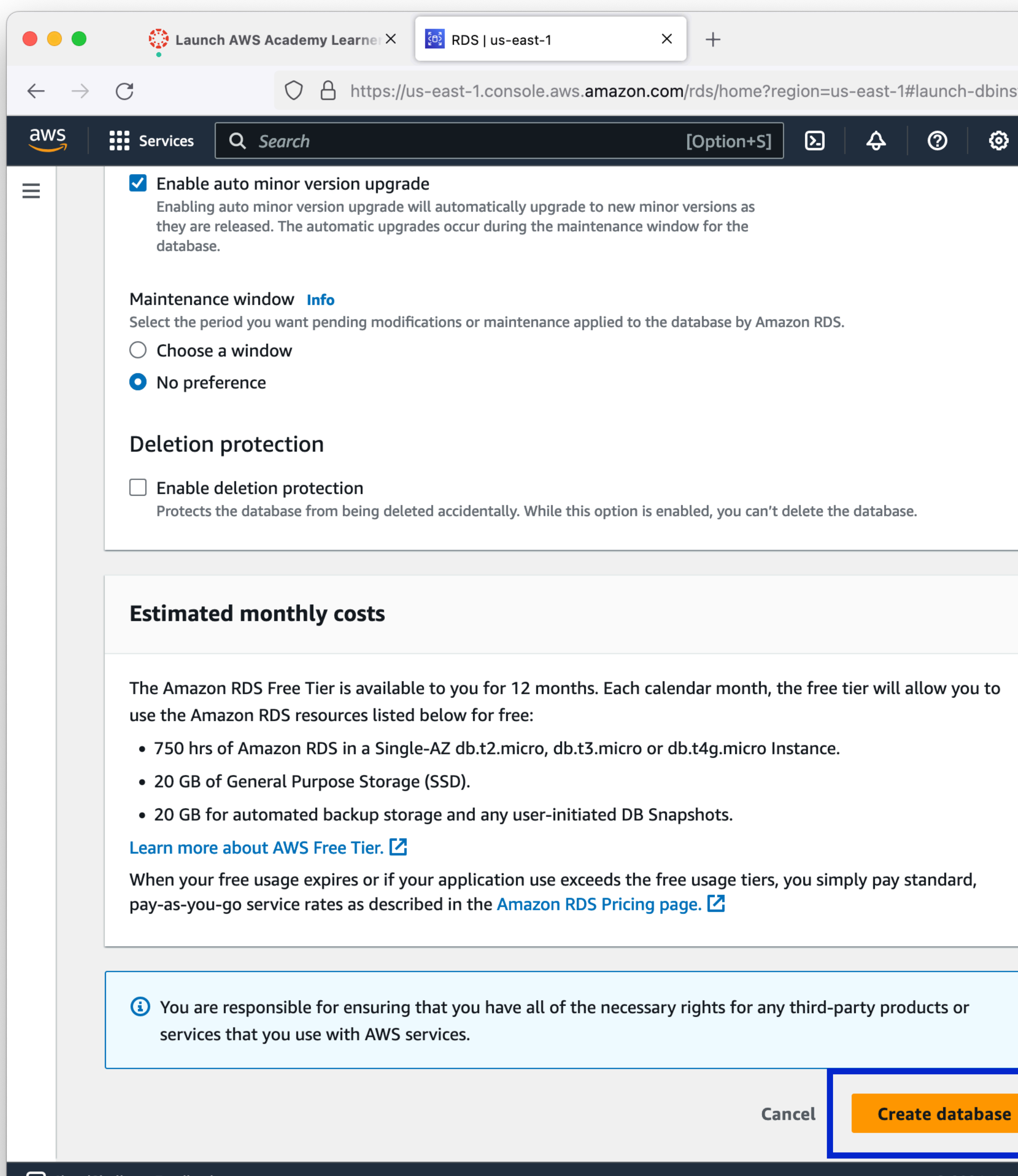

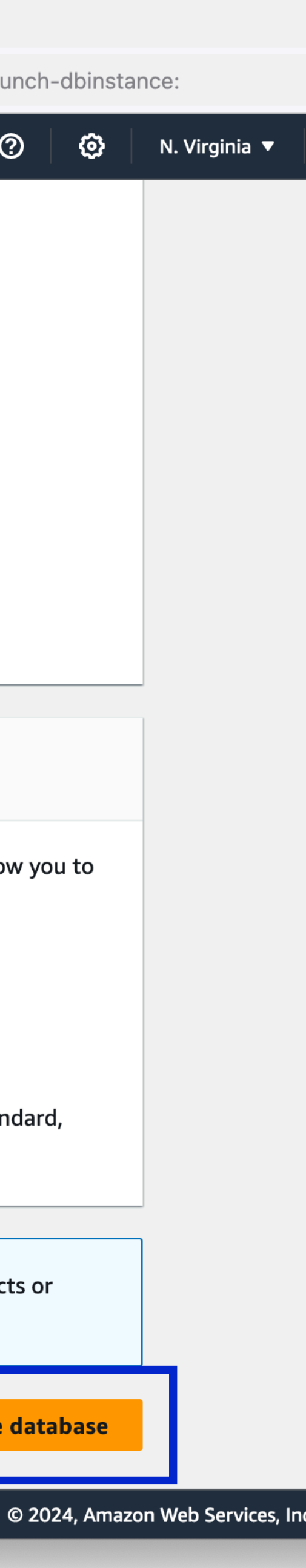

instant  $\bullet$ 

#### • Your database may take several minutes to be ready for use. The cloud is not

13

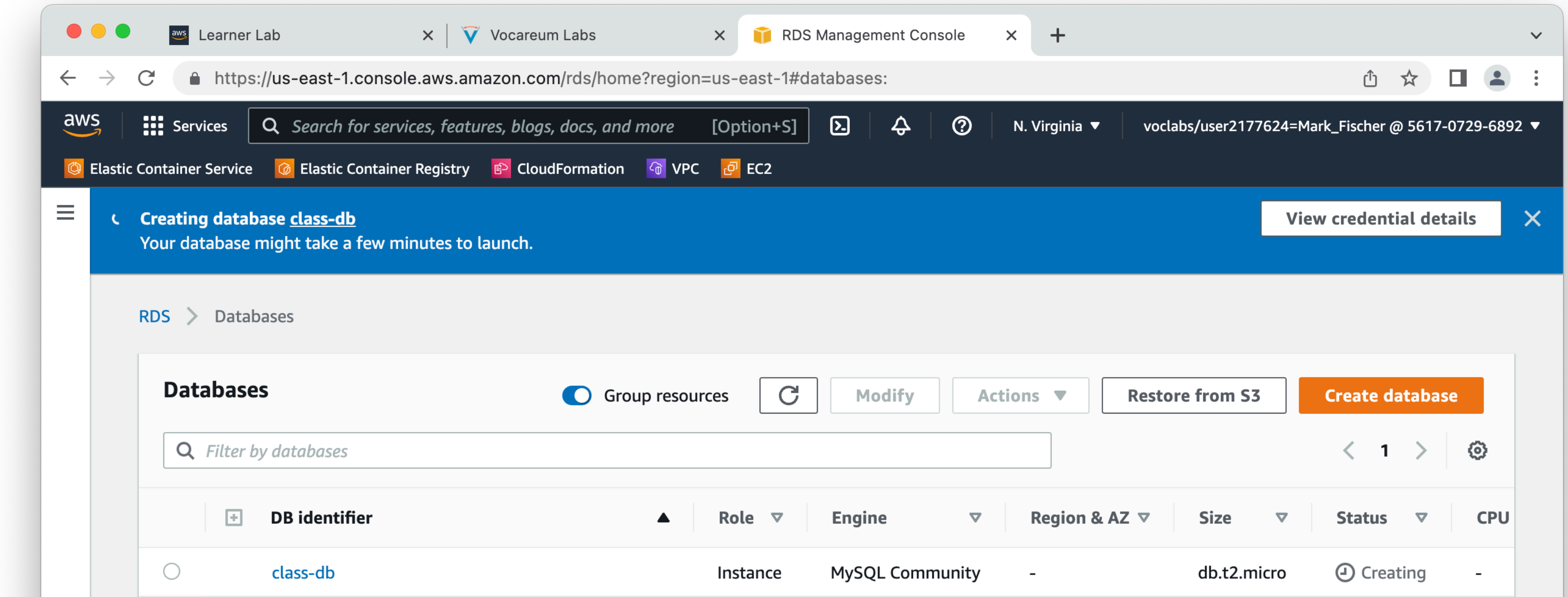

- Dark Patterns:
	- AWS now tries to up-sell you when creating things
	- Can only "hide" for 30 days!
	- You can avoid this by deploying resources through automation

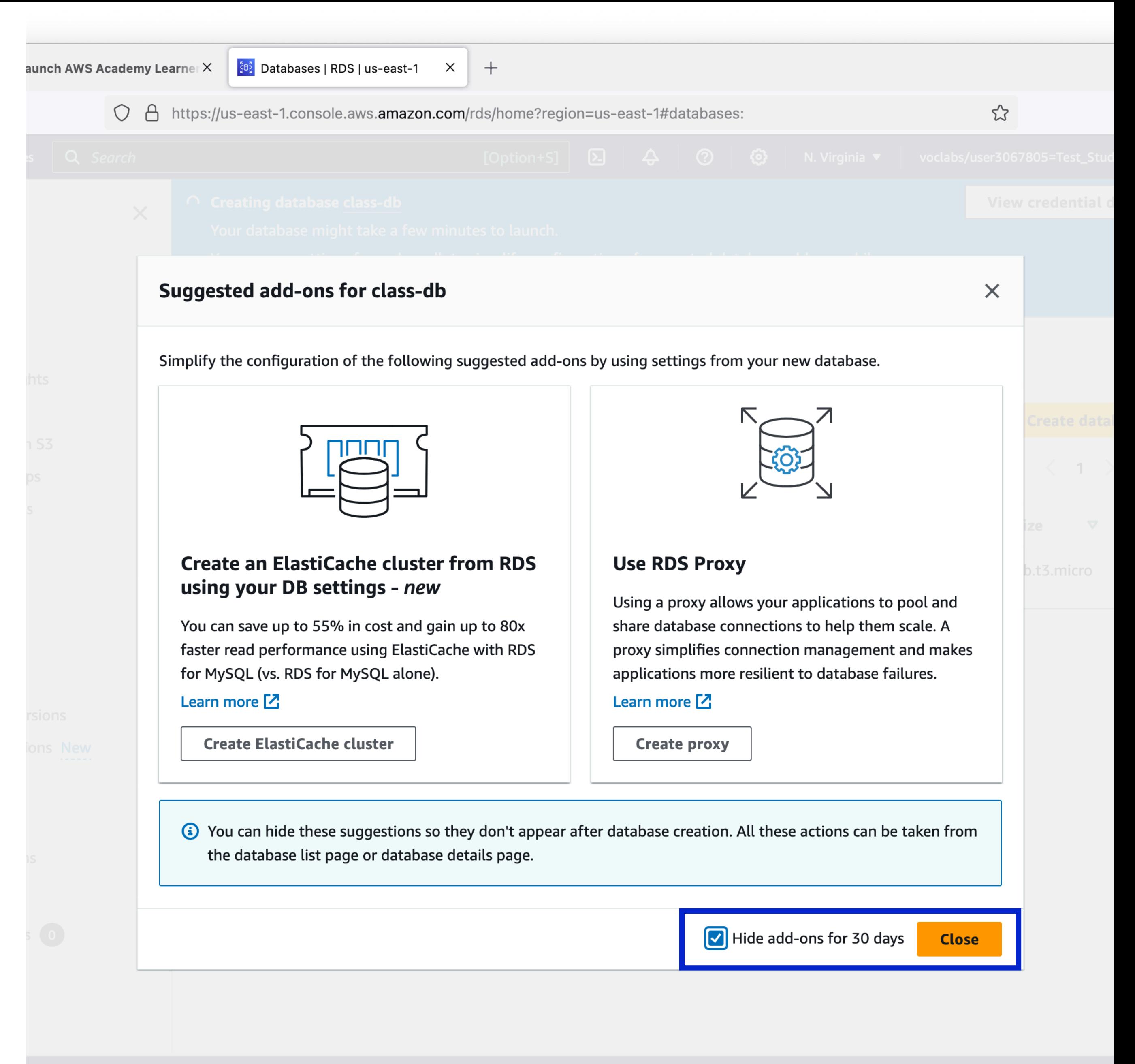

#### • Eventually your RDS instance will complete. This may take 5 minutes or more.

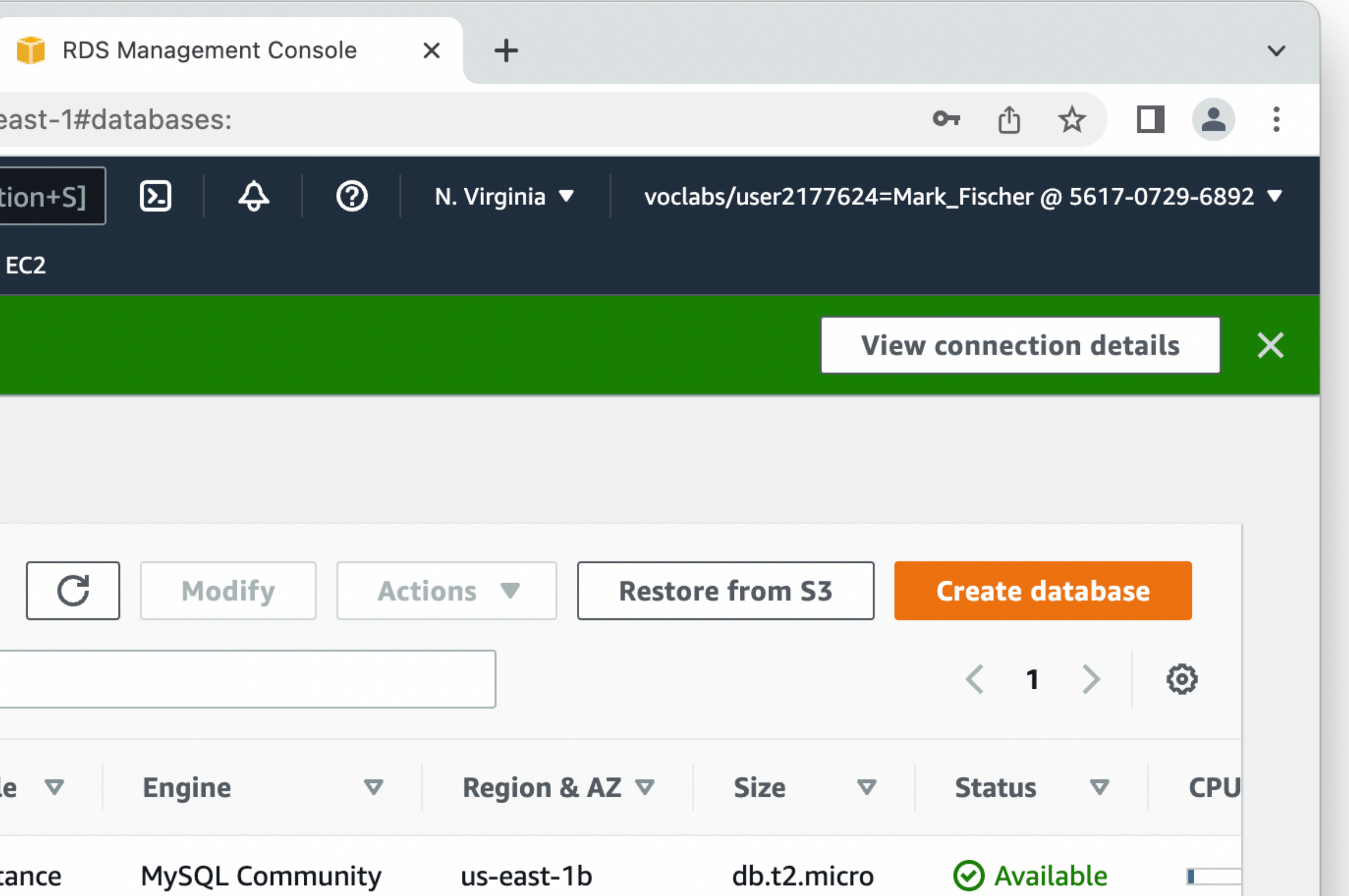

- 
- Click on your database name to get details on it.

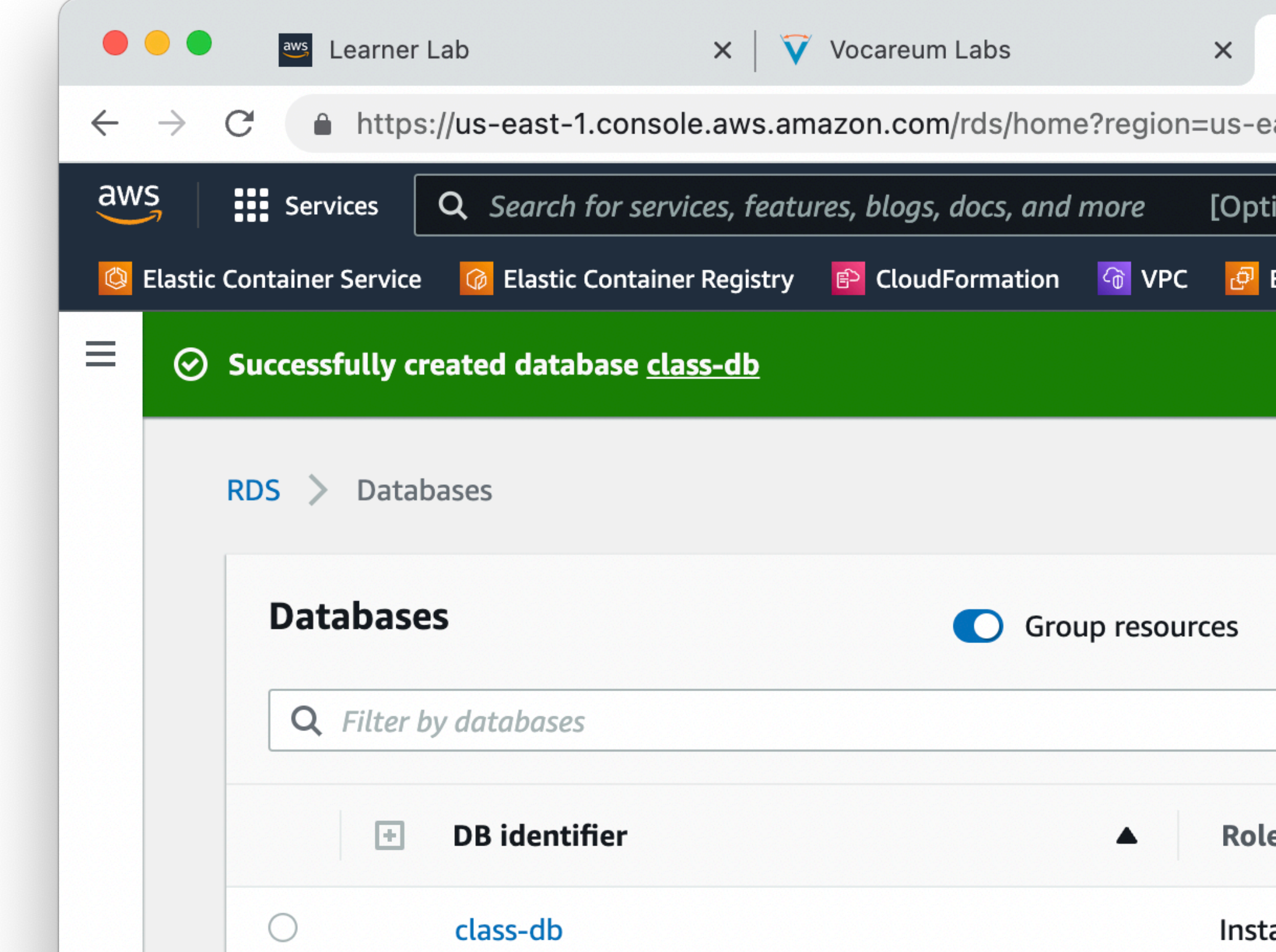

# **AWS RDS**

• You will need to copy down the Endpoint domain name. This is how you will connect to your database from a server.

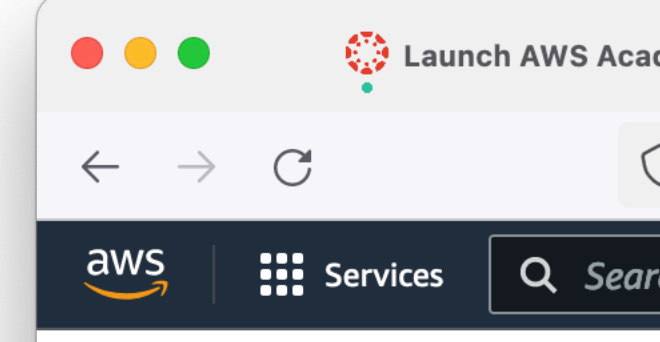

#### **Amazon RDS**

Dashboard

#### **Databases**

**Query Editor** Performance insights Snapshots **Exports in Amazon S3 Automated backups Reserved instances Proxies** 

Subnet groups Parameter groups **Option groups** Custom engine versions Zero-ETL integrations New

Events

**Event subscriptions** 

Recommendations 0 Certificate update

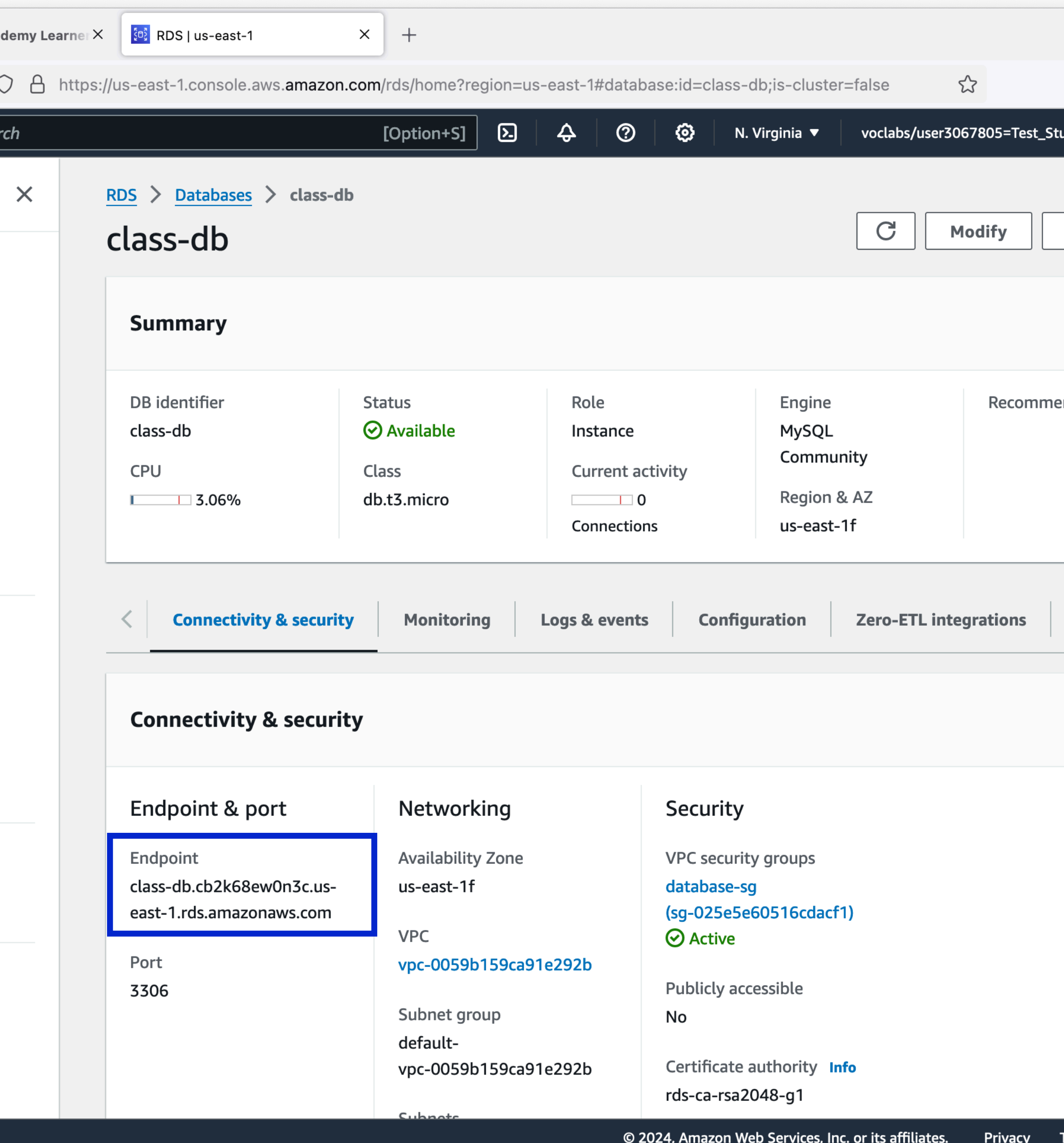

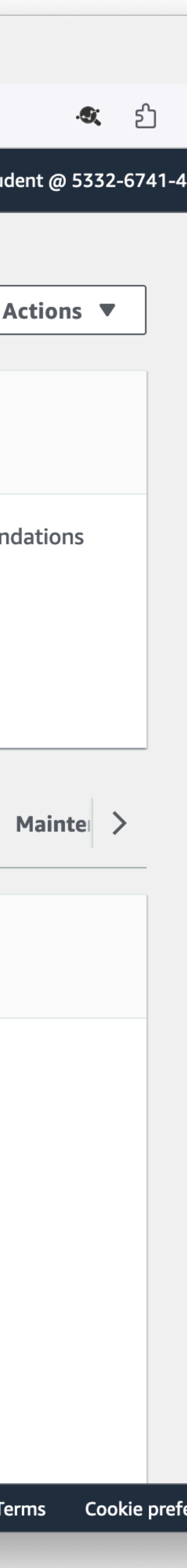

- Our new RDS instance does NOT have a public IP address
	- Because RDS is a fully managed service, you cannot ssh into it
	- With no Public IP you cannot connect to it directly from your laptop
- Our new RDS instance has a private IP address, and is listening on port 3306
	- We need to give our EC2 instance access

# **AWS RDS**

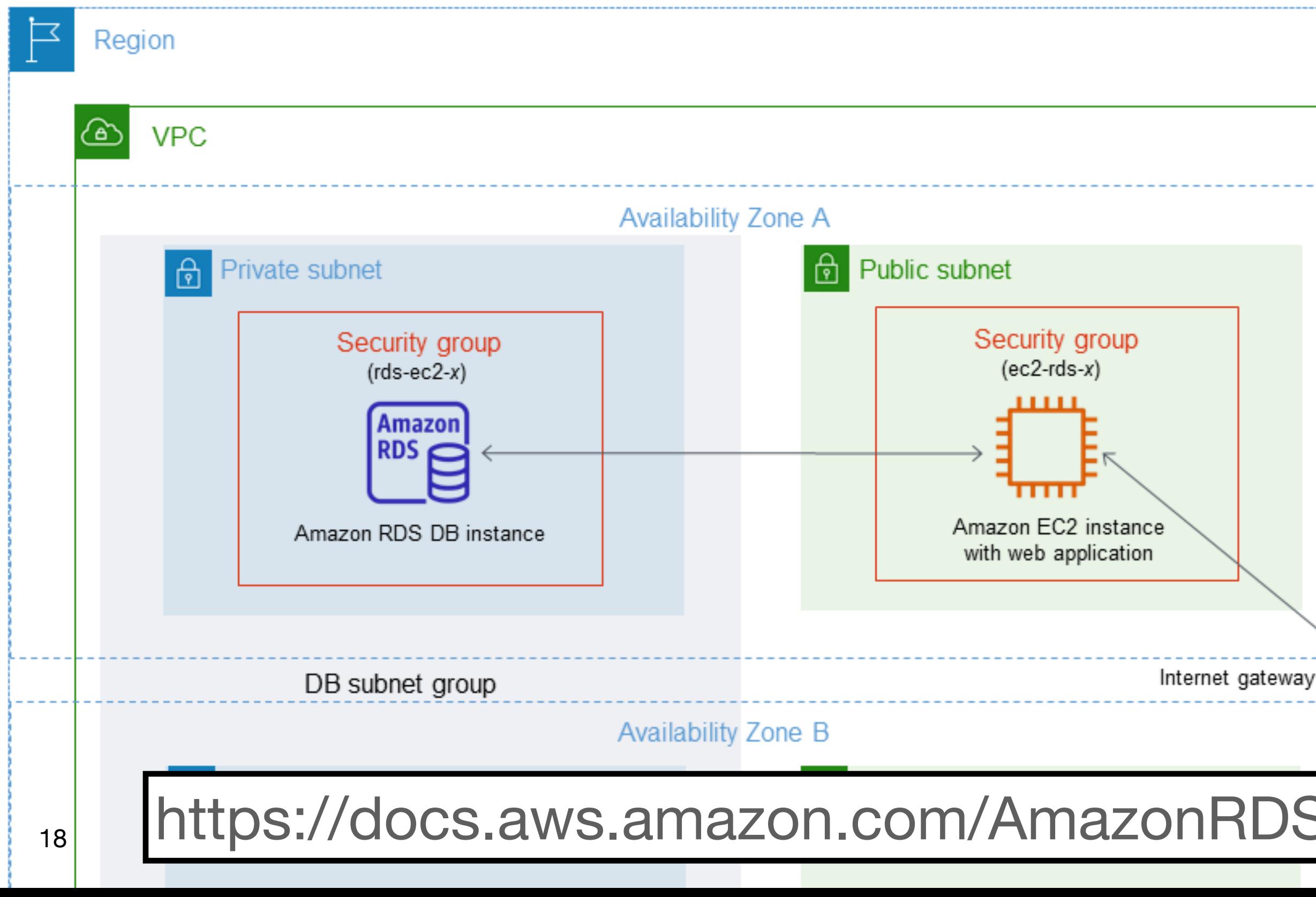

- **Security Groups** With no public access, we must allow our EC2 instance access to the RDS instance
	- This is done by allowing the security group attached to the RDS instance
	- This is a very common pattern for cloud applications

**DS/latest/UserGuide/USER\_VPC.Scenarios.html** 

Internet

ひと

IPv4

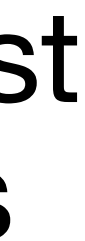

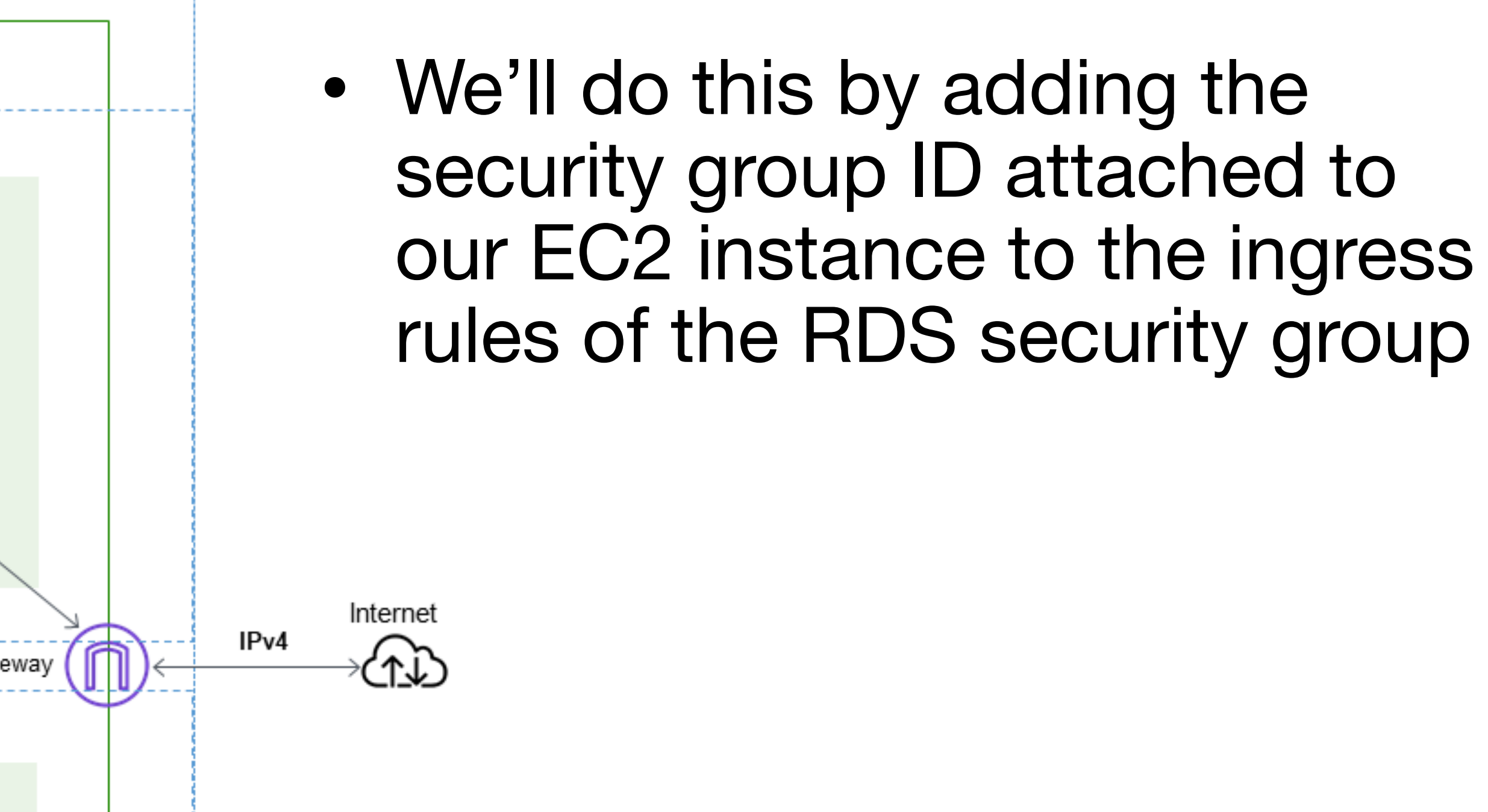

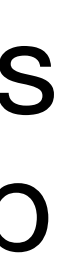

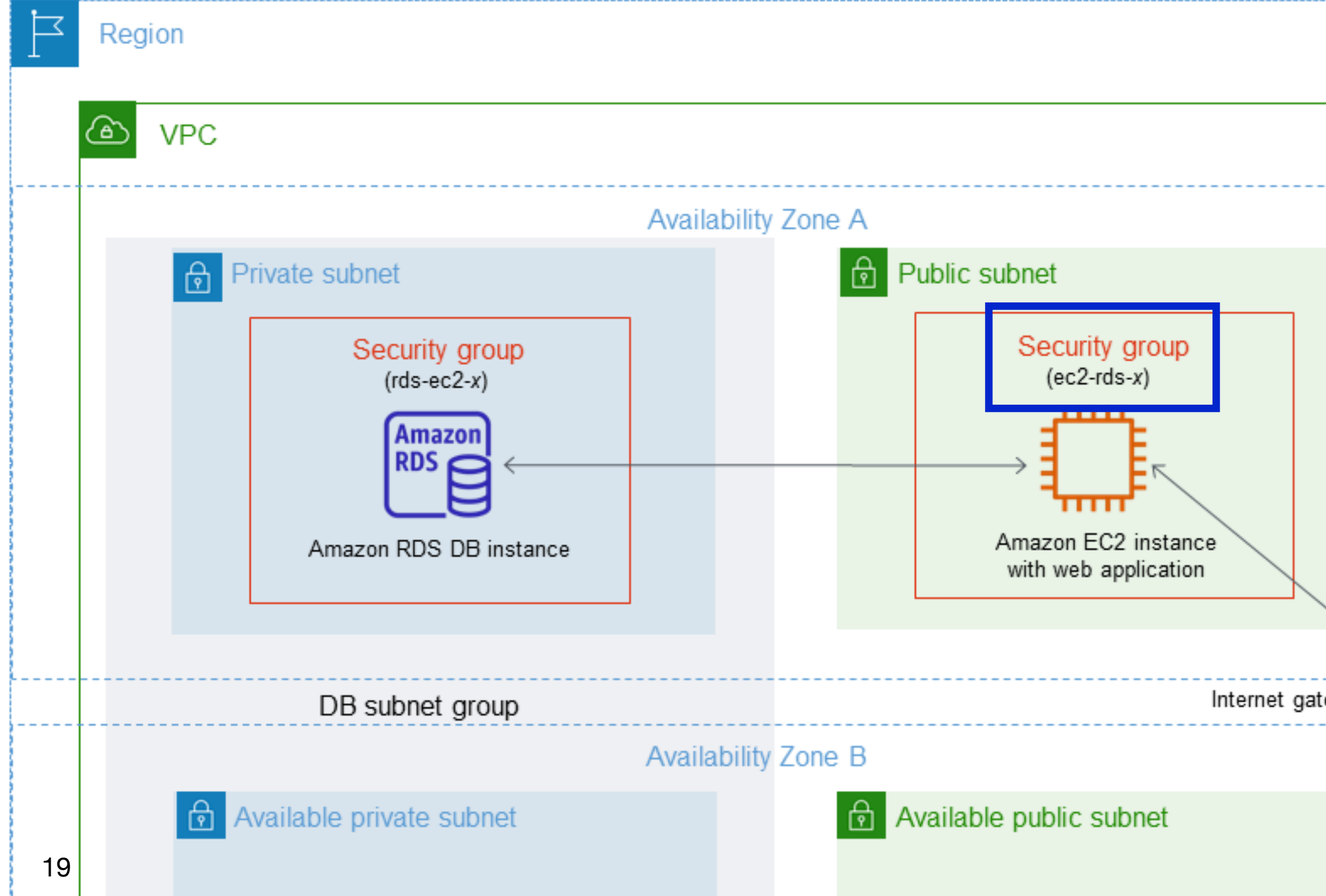

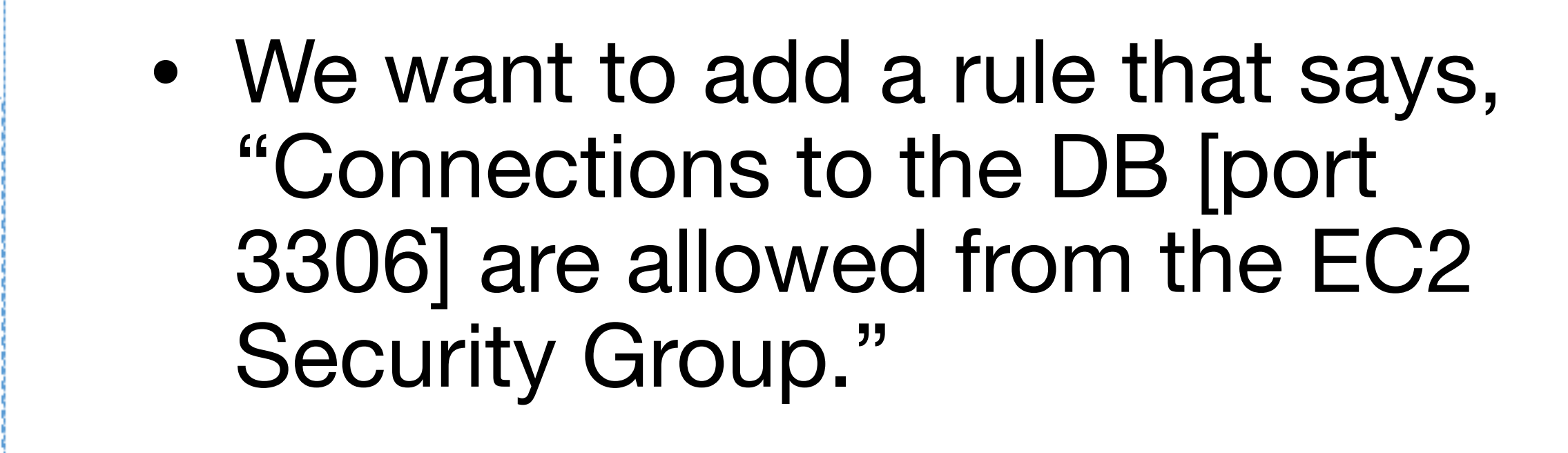

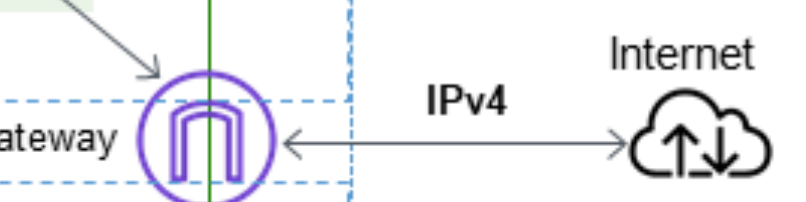

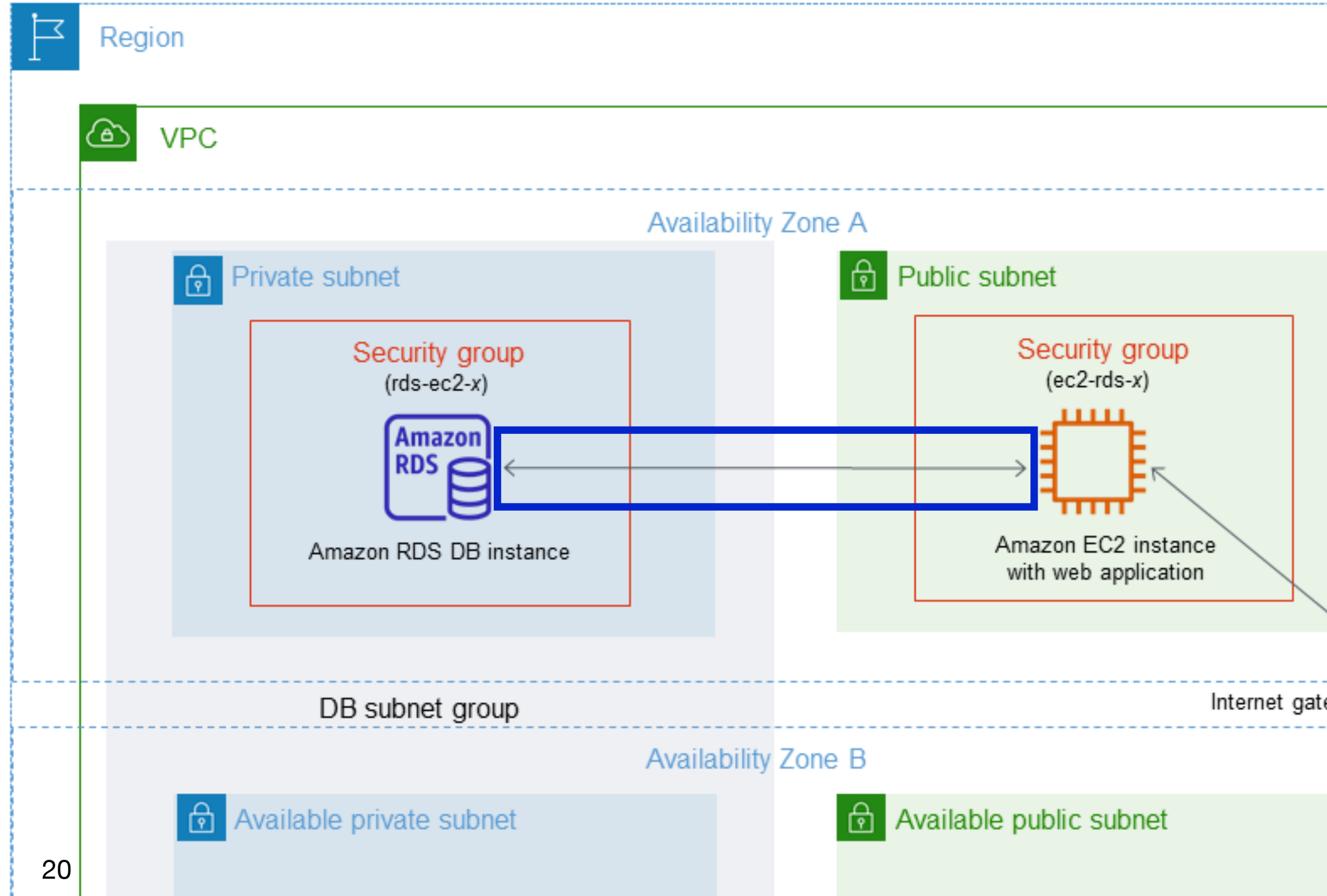

- In the EC2 console, select "Security Groups" from the left sidebar
- the launch-wizard-1 SG is the one attached to our EC2 instance
- The database-sg SG is attached to our database

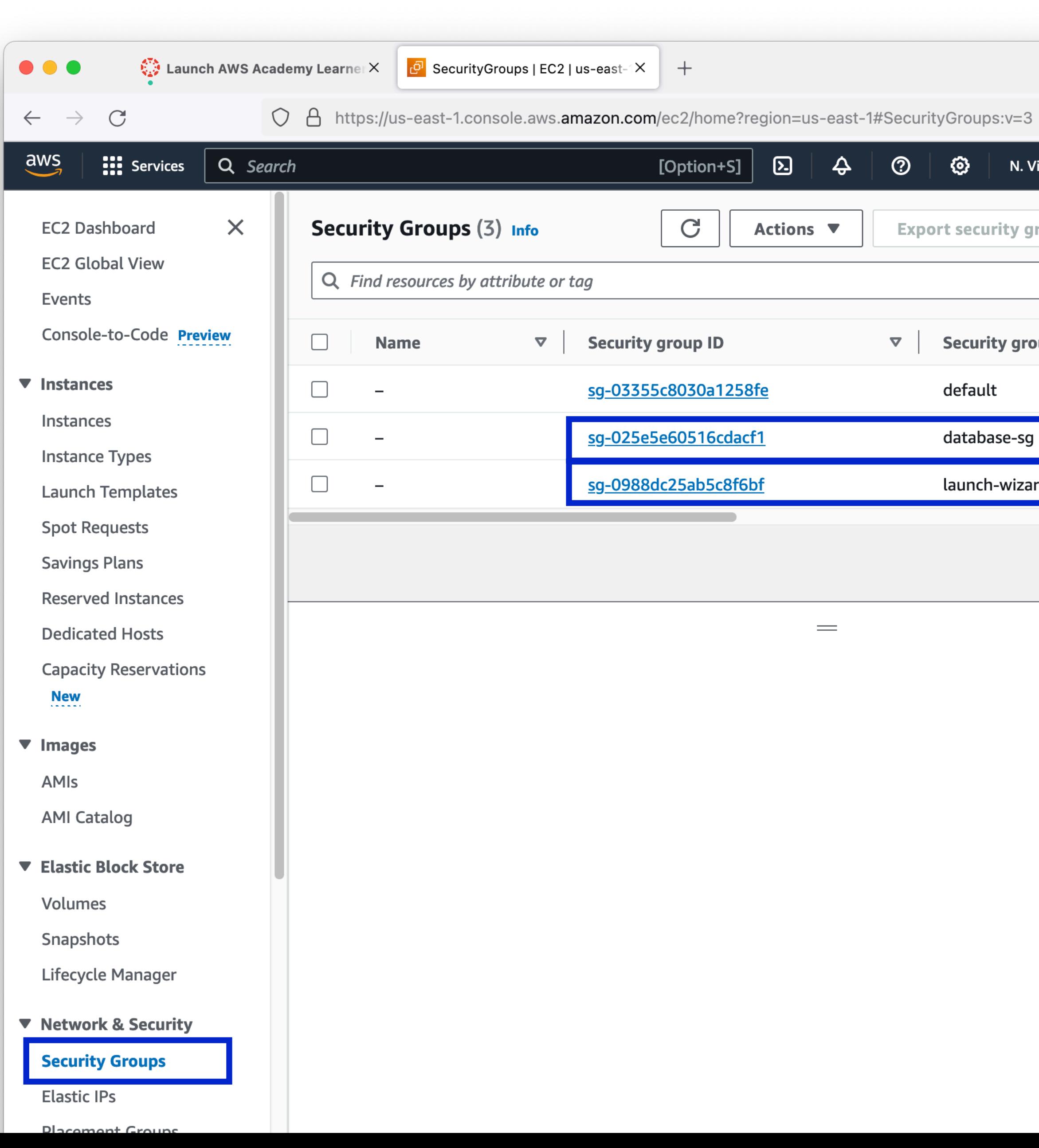

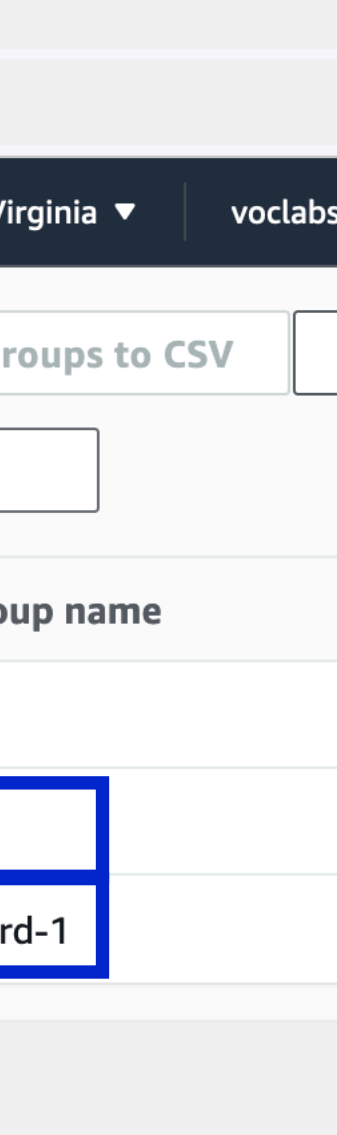

- We need to update the database security group, so select that one
- Then click "Edit inbound rules"

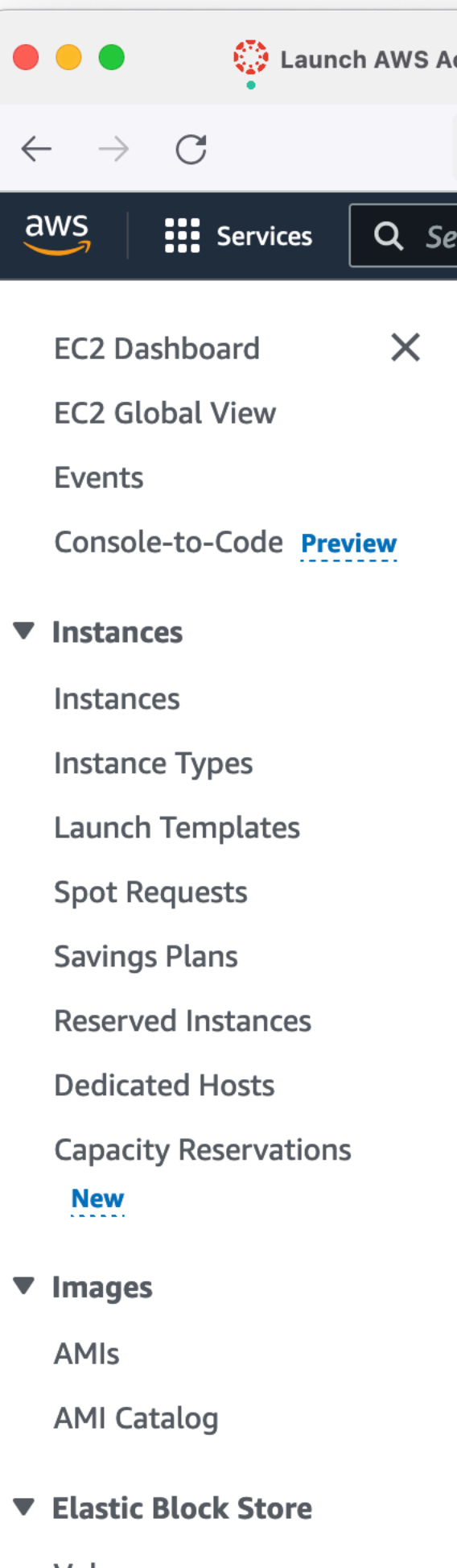

Volumes

Snapshots

**Lifecycle Manager** 

▼ Network & Security

**Security Groups** 

**Elastic IPs** 

**Placement Groups** 

[> CloudShell Feedback

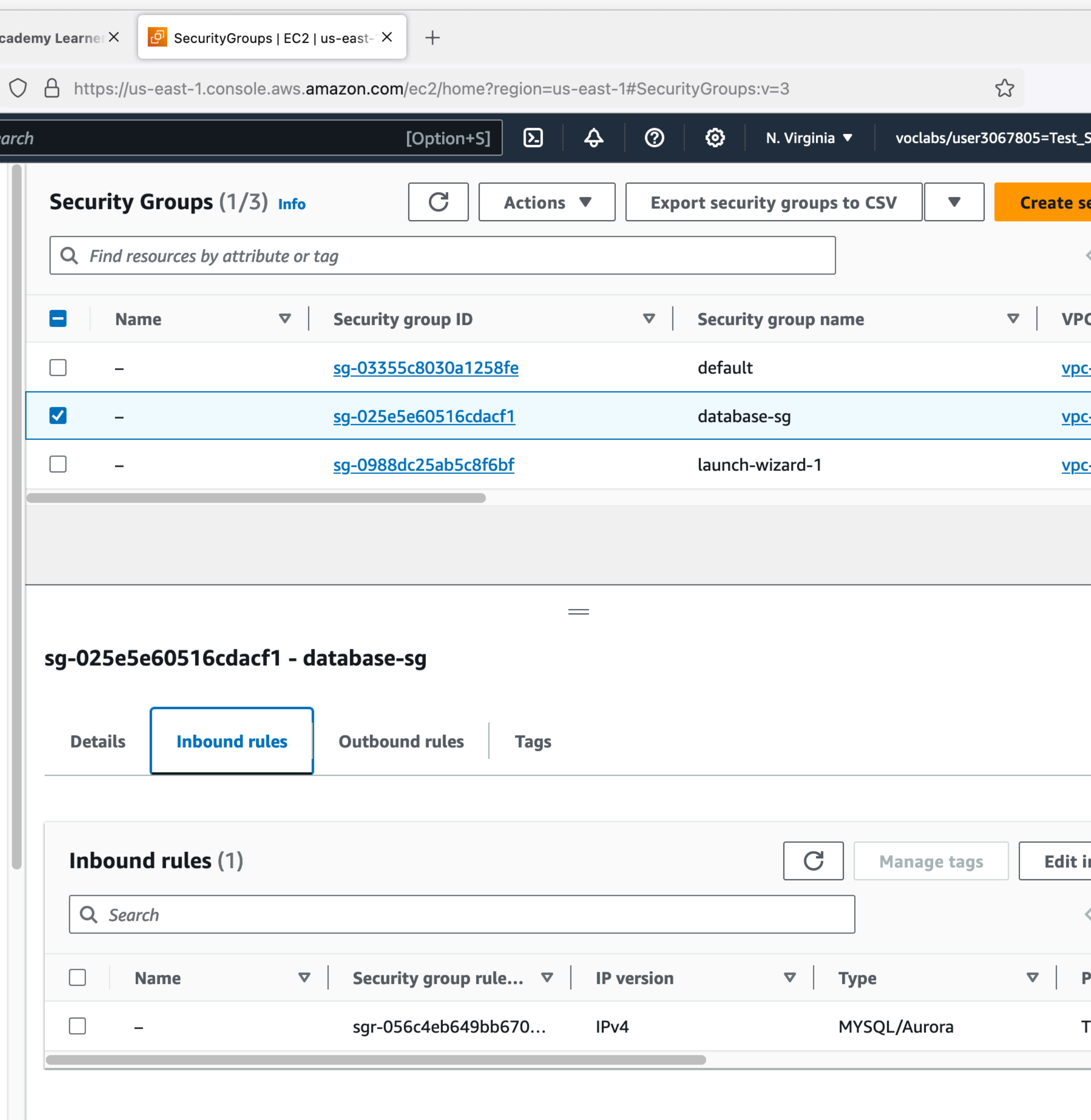

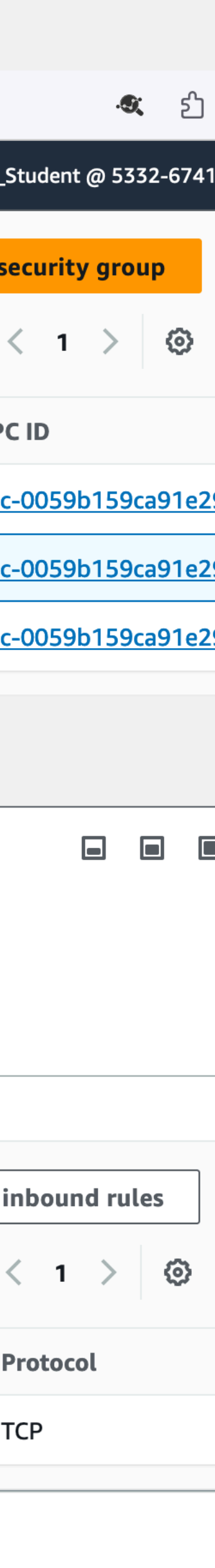

- Add a new rule
- Select MySQL/Aurora for the rule type
- For the source, click in the input field, and scroll down until you find the "launch-wizard-1" security group
- Click "Save rules"

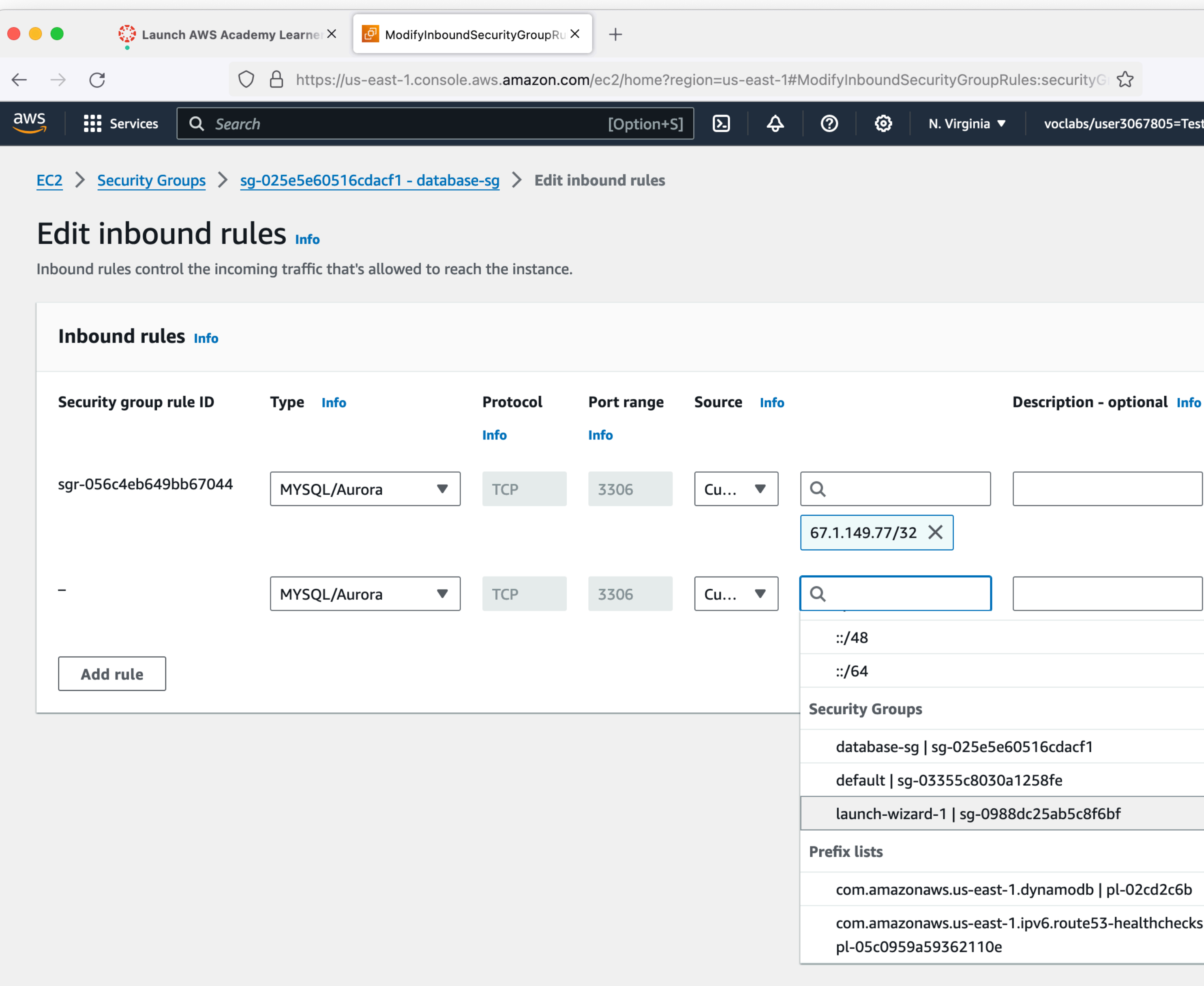

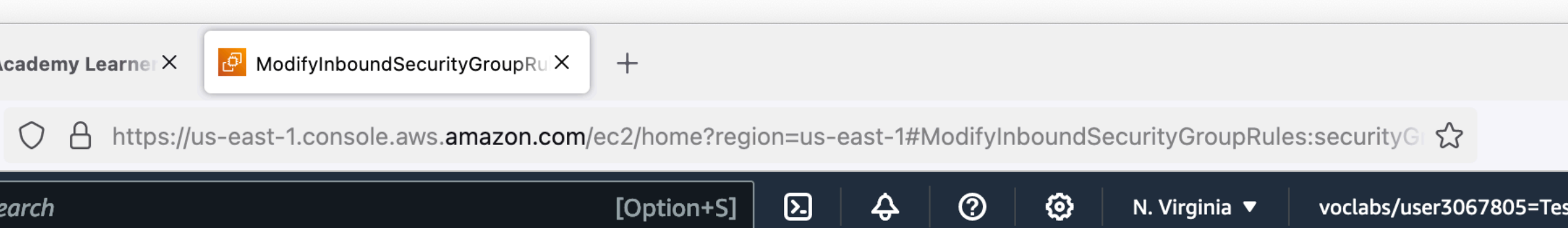

[>] CloudShell Feedback

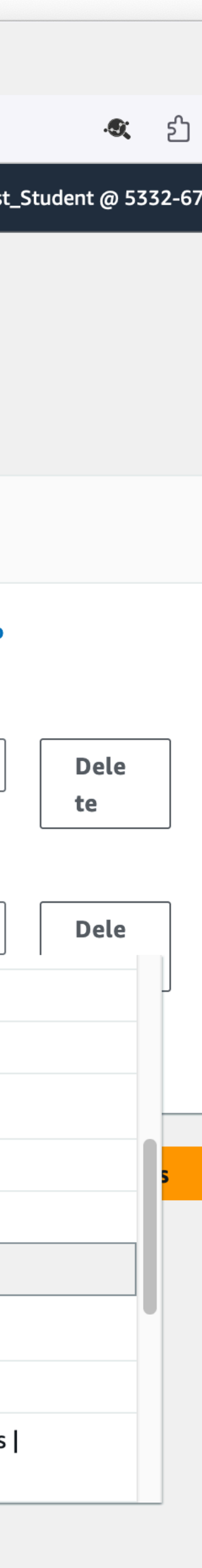

#### **ECS** ➡ **RDS Connecting at last**

- Connect to your EC2 instance using your method of choice
- We need the mysql client software
- Docker!
- for the admin user (you did write down the password, right?)

• Use the hostname for your RDS instance, and the password you wrote down

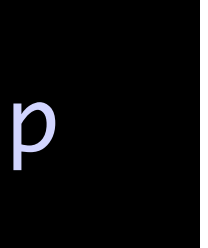

sudo docker run -it --rm mysql:latest mysql -h class-db...rds.amazonaws.com -u admin -p

#### $EG \rightarrow RL$ **Connecting at last**

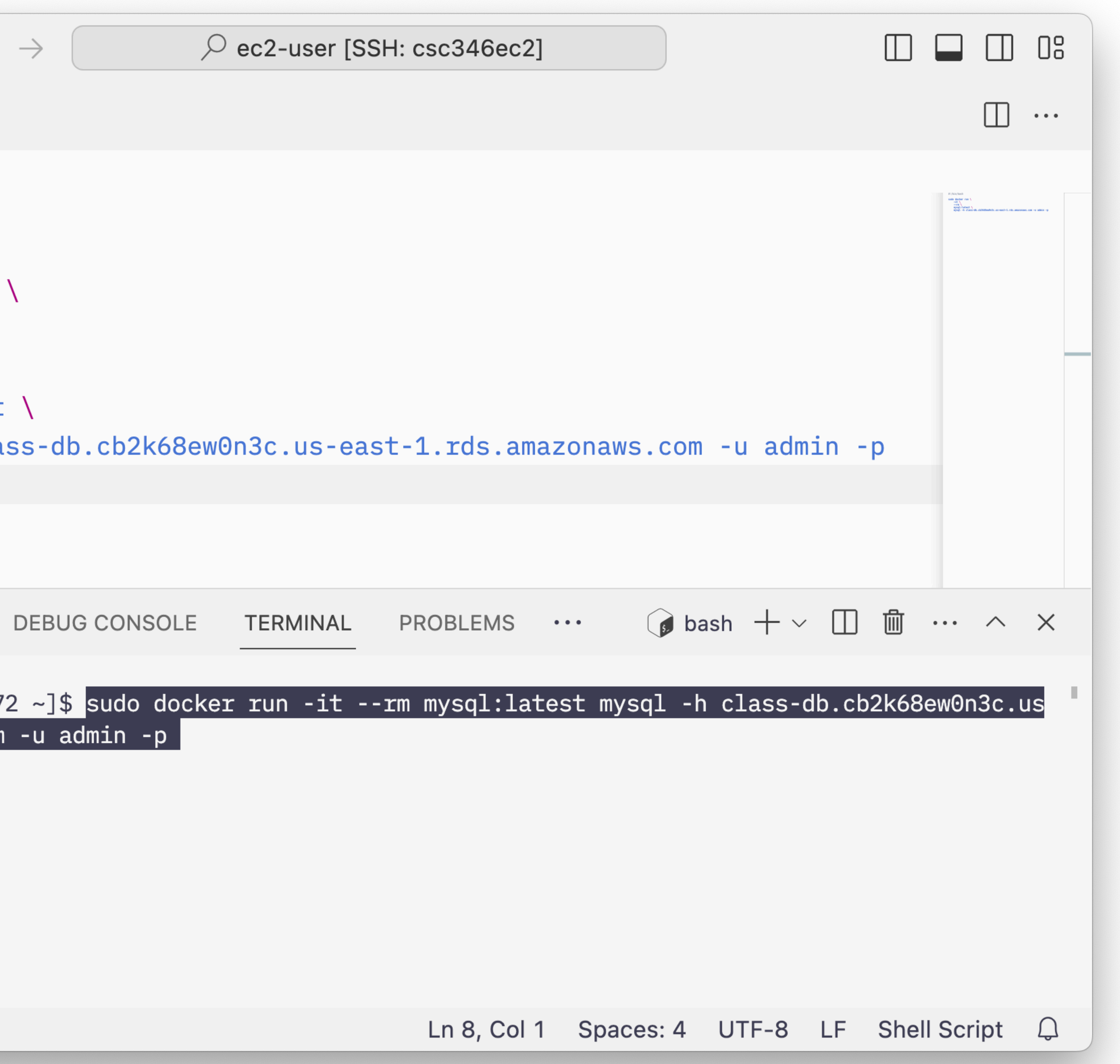

• Docker lets us run programs without installing them permanently

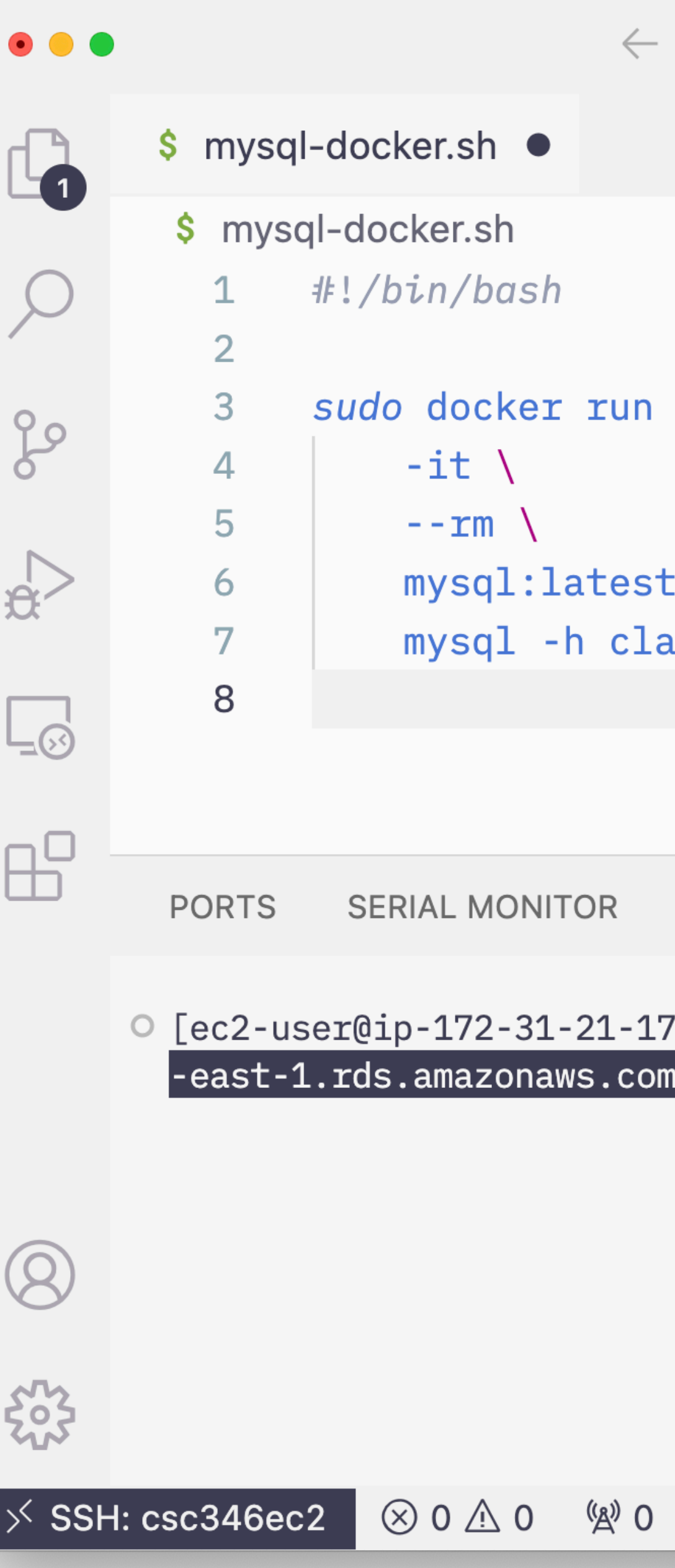

### **ECS** ➡ **RDS Connecting at last**

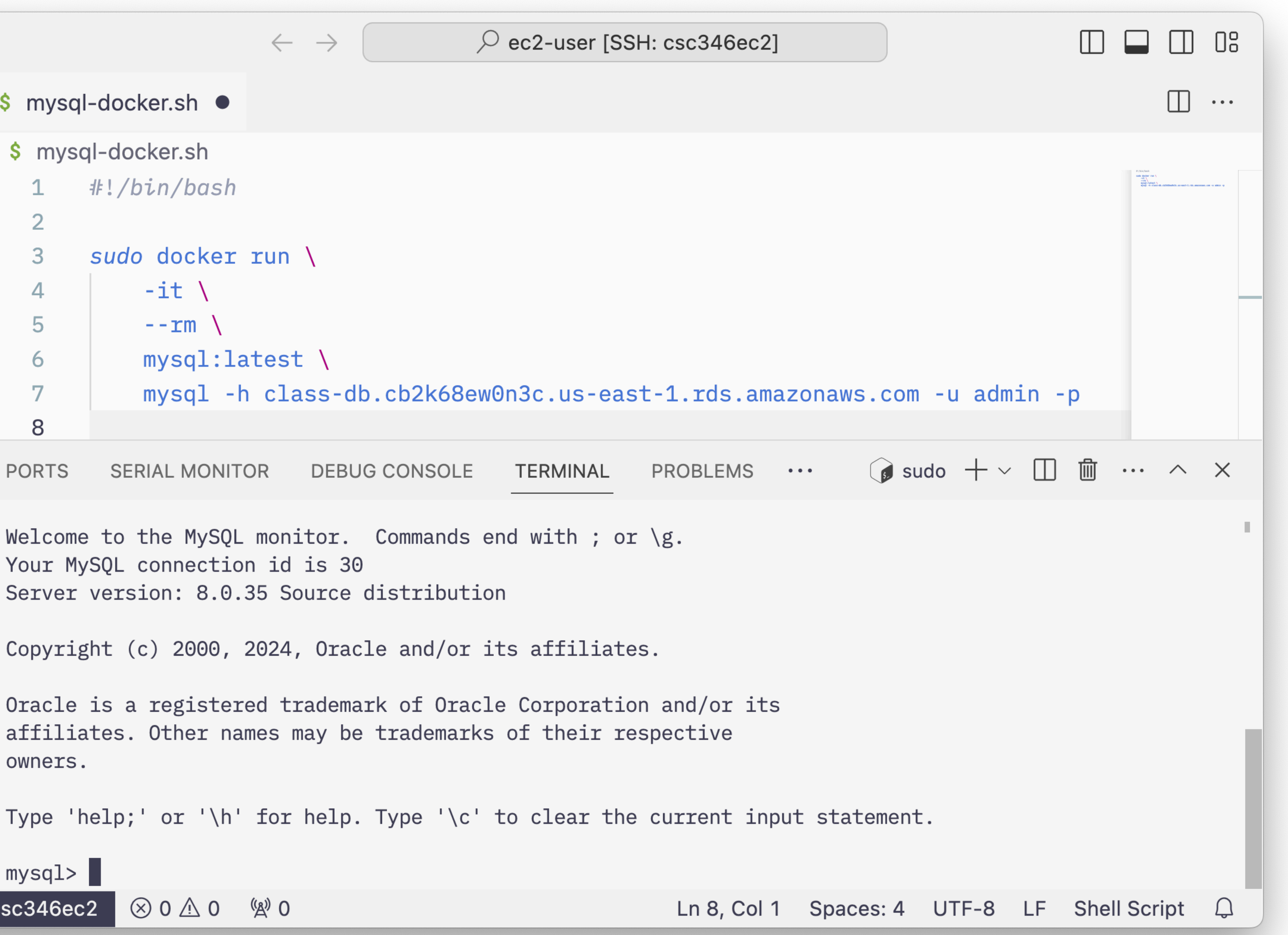

• Docker lets us run programs without installing them permanently

 $\bullet\bullet\bullet$ \$ mysql-docker.sh · \$ mysql-docker.sh #!/bin/bash 1  $\overline{2}$ 3 sudo docker run \  $-it \setminus$  $\overline{4}$ 5  $--rm$  \  $mysql:latest$  \ 6  $\overline{7}$ 8  $\Box$ **PORTS SERIAL MONITOR**  $\mathbb{B}^{\mathbb{C}}$ Your MySQL connection id is 30 Server version: 8.0.35 Source distribution owners.

ပို့ဝ

 $\mathbb{R}$ 

 $\left( \mathsf{Q}\right)$ 

533

 $mysq1>$ 

 $\frac{1}{2}$  SSH: csc346ec2  $\otimes$  0  $\wedge$  0  $\otimes$  0

#### **ECS** ➡ **RDS Connecting from python**

#### • Now we can use the MySQLdb module within python on our EC2 instance.

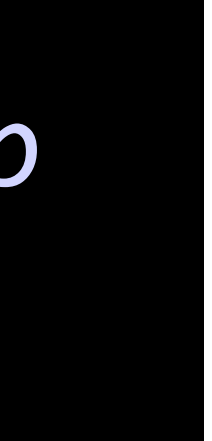

#### sudo yum install mariadb105-devel gcc python3.11-devel python3.11-pip sudo pip3.11 install mysqlclient

### **ECS** ➡ **RDS Connecting from python**

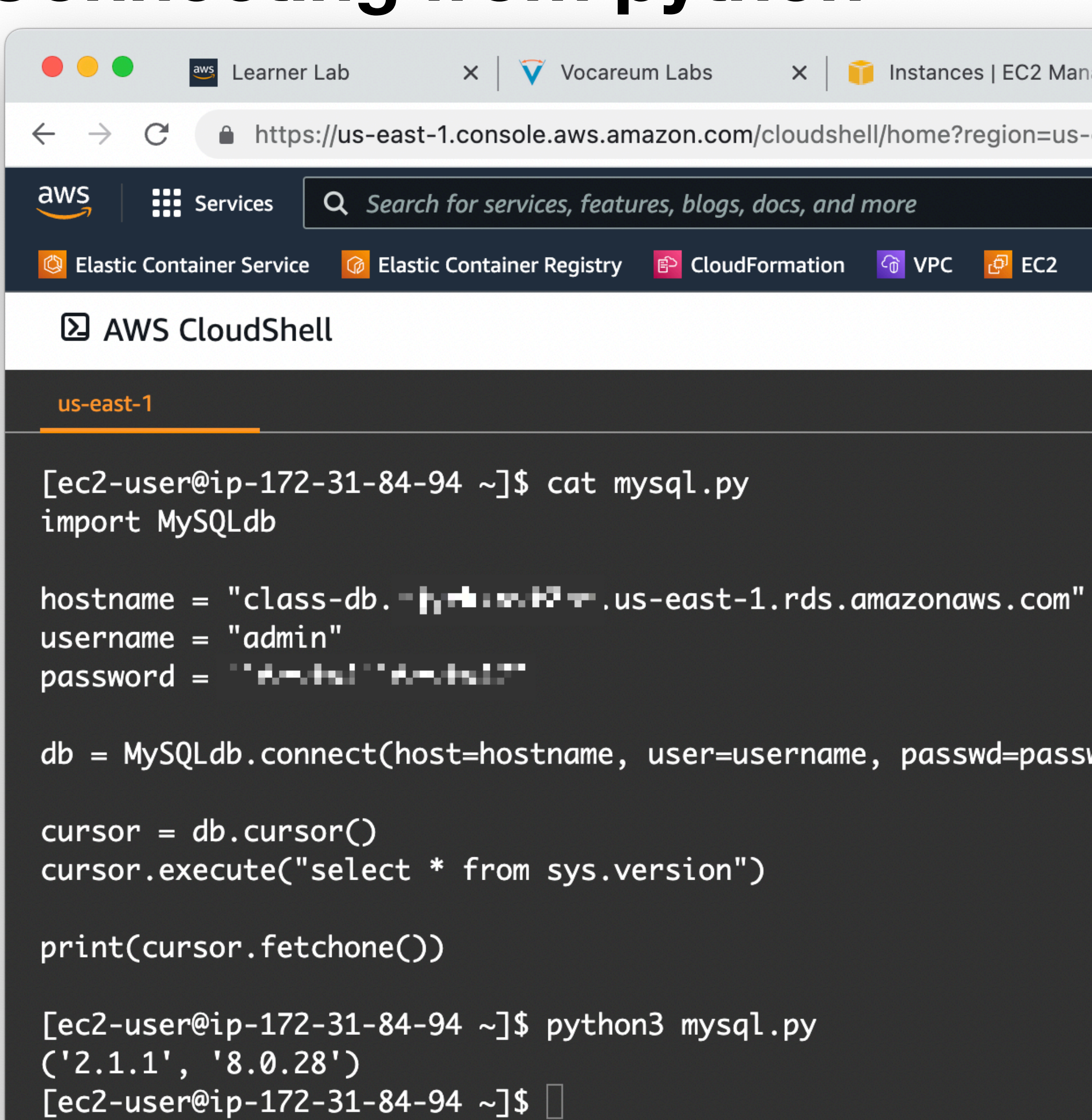

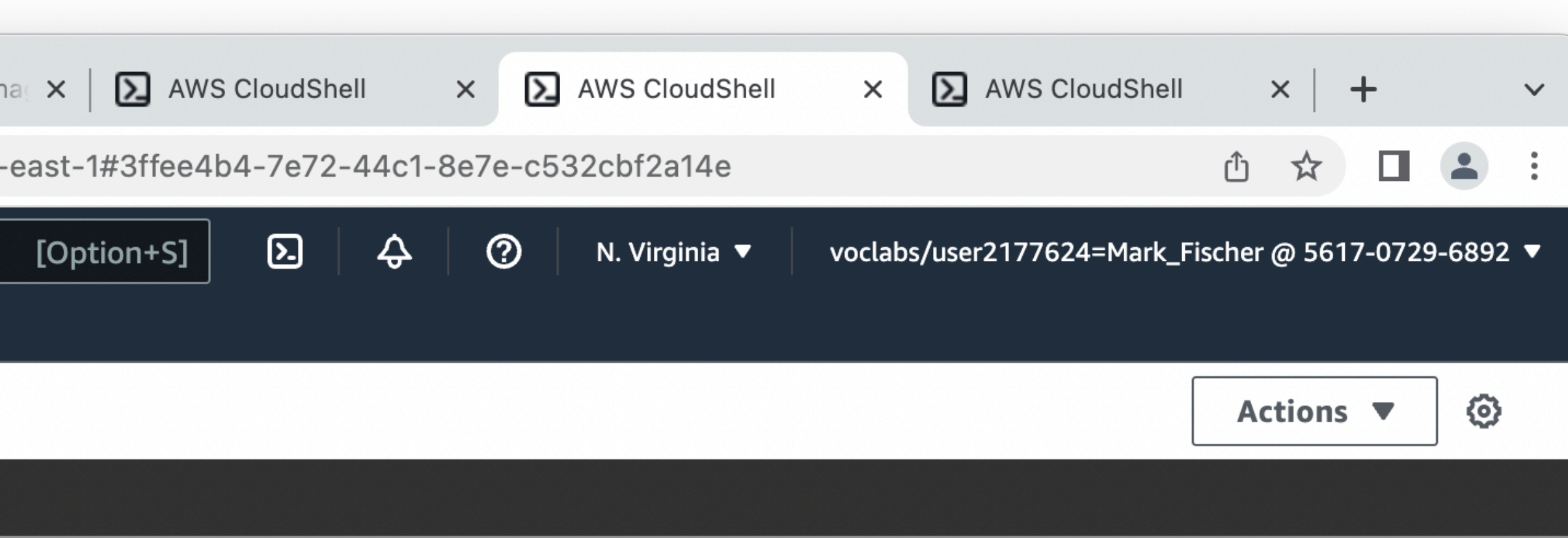

word)

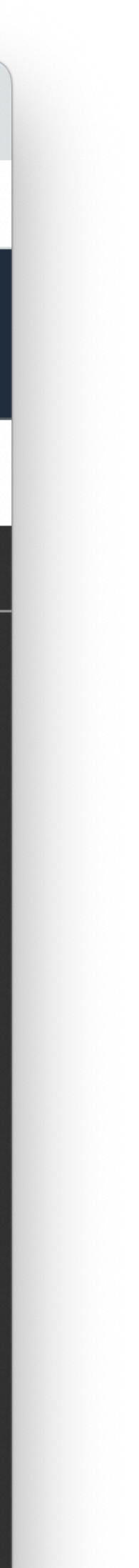

### **AWS RDS Cleaning Up**

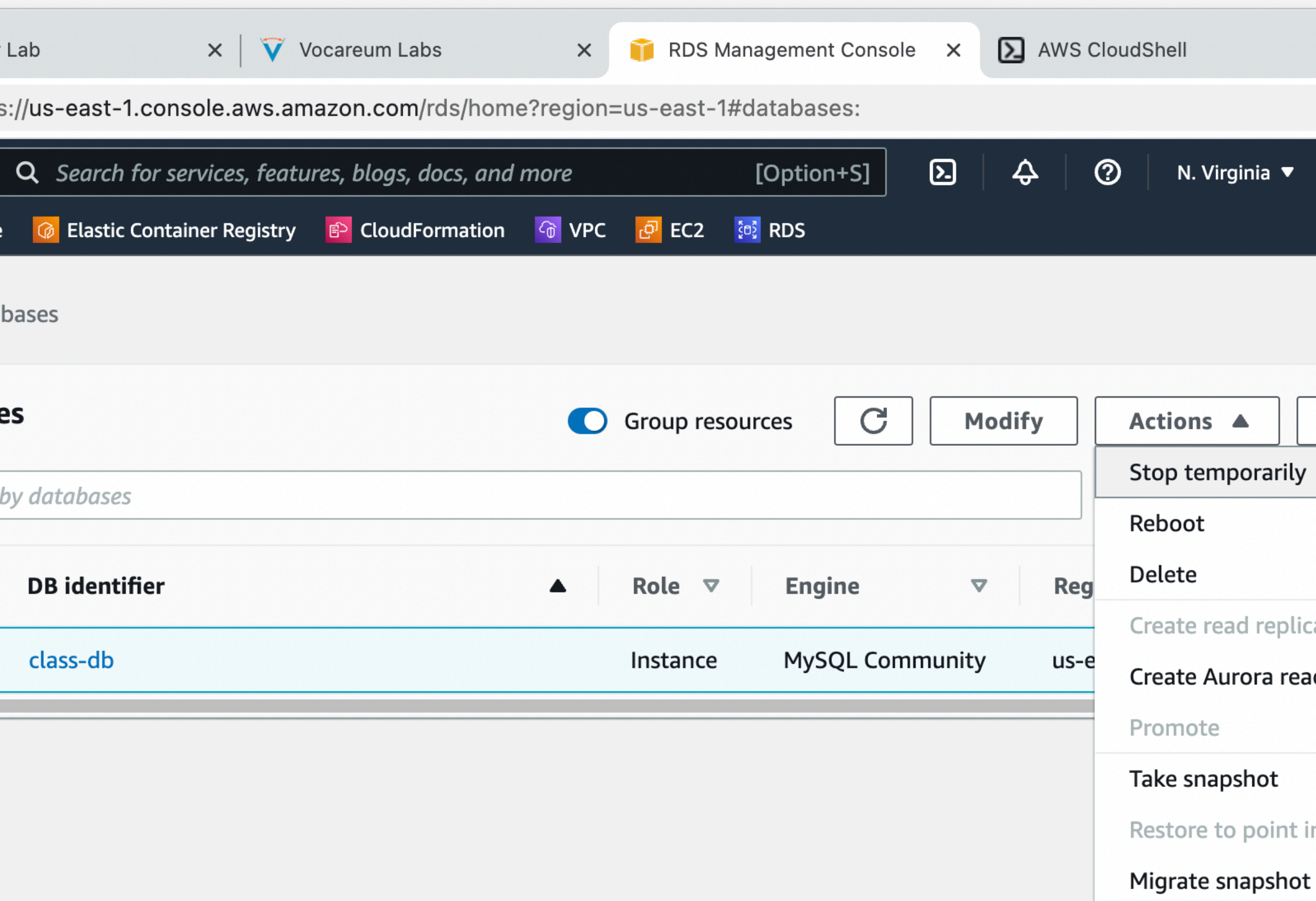

![](_page_28_Figure_9.jpeg)

![](_page_28_Picture_10.jpeg)

- RDS instances are NOT automatically stopped when your AWS Academy lab session ends
- You will keep getting charged as long as it is active
- You can temporarily stop an RDS instance though

![](_page_28_Picture_4.jpeg)

Feedback

## **AWS RDS Cleaning Up**

![](_page_29_Picture_12.jpeg)

 $\blacktriangleright$  I acknowledge that the DB instance will restart automatically after 7 days, on October 12, 2022, 19:25 (UTC-07:00).

#### Snapshot - optional

Save the DB instance in a snapshot The snapshot enables you to restore the DB instance to its last state before it was stopped.

![](_page_29_Picture_16.jpeg)

![](_page_29_Picture_17.jpeg)

- Can stop an RDS instance for up to 7 days
- After that it will automatically restart so AWS can keep it patched
- Still have to pay for the storage
- If you are done with an RDS instance, terminate it instead